Användarhandbok

# **Pinell Supersound II**

DAB+-/DAB-/FM-/Internetradio

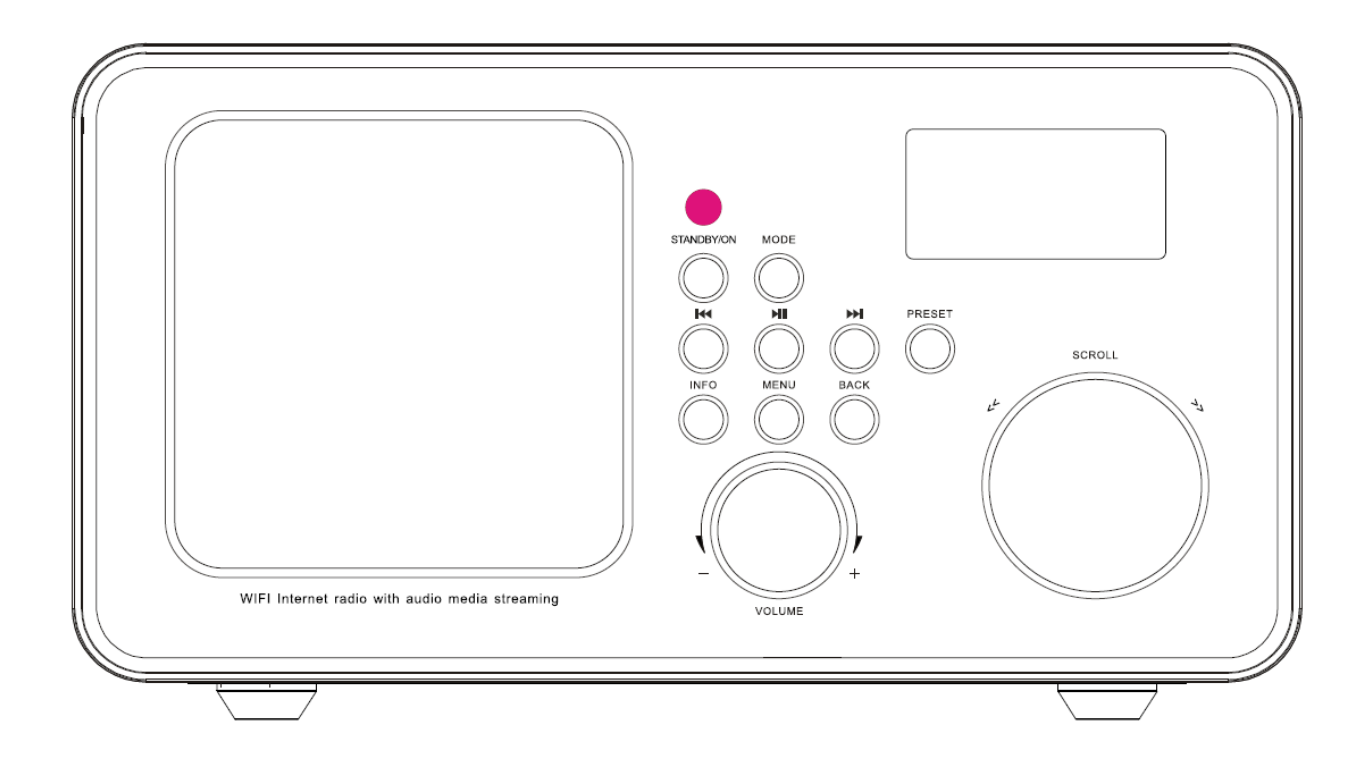

# Innehåll

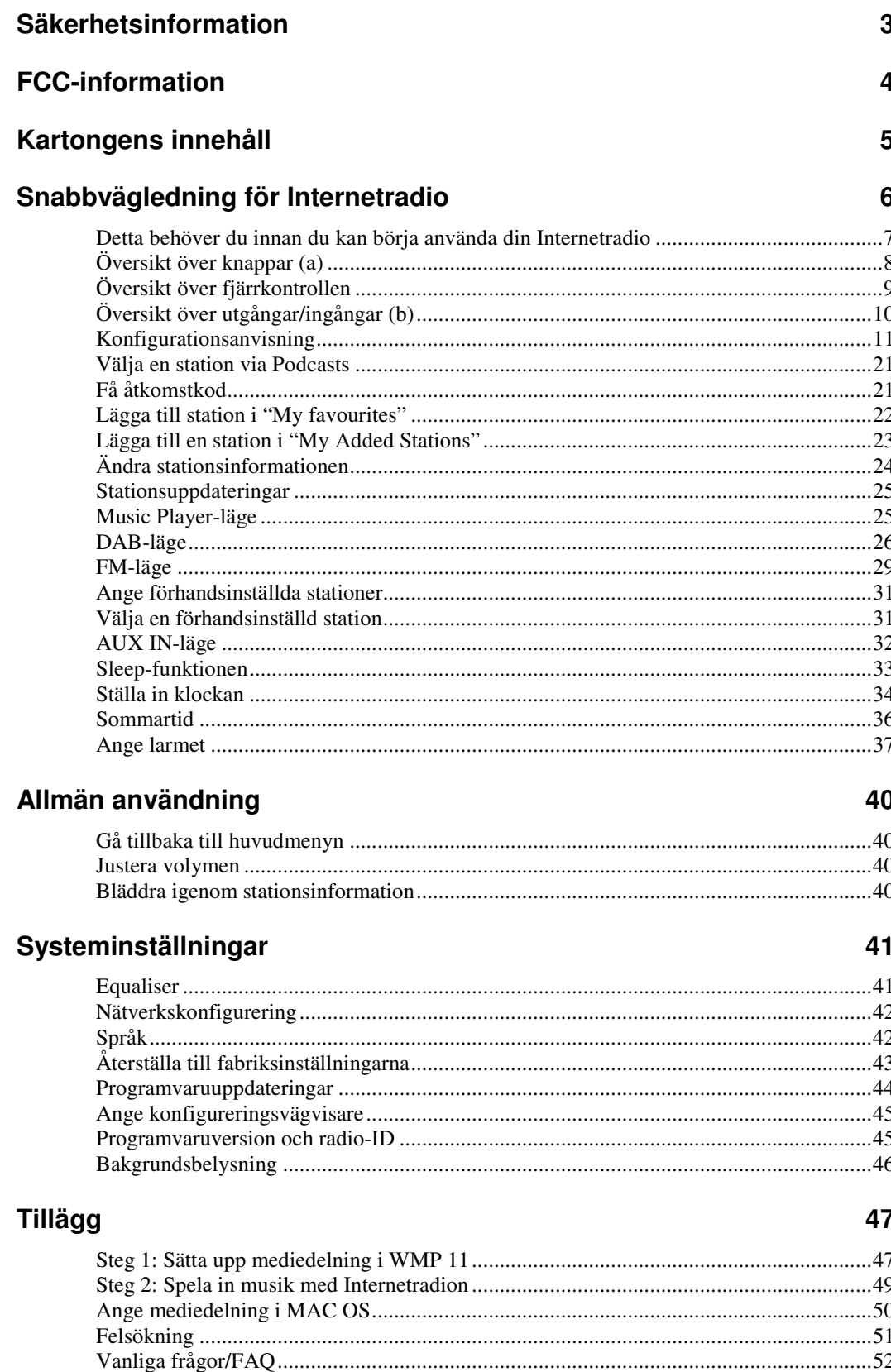

# **Säkerhetsinformation**

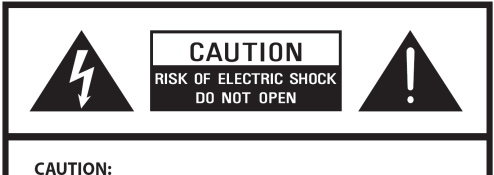

TO REDUCE THE RISK OF ELECTRIC SHOCK: DO NOT REMOVE SCREWS, COVERS OR THE CABINENT. NO USER SERVICING PARTS INSIDE

REFER SERVICING TO QUALIFIED SERVICE PERSONNEL.

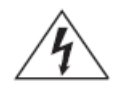

Blixten med en pil i ena änden i en trekant ska varna användaren för att det finns oisolerad "farlig spänning" i produkten som kan leda till elektriska stötar.

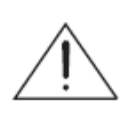

Utropstecknet i en trekant ska uppmärksamma användaren på att det finns viktiga användar- och underhållsanvisningar (service) i anvisningen som följer med apparaten.

#### **VARNING: FÖR ATT MINSKA RISKEN FÖR ELEKTRISKA STÖTAR, EXPONERA INTE APPARATEN FÖR REGN ELLER FUKTIGHET.**

#### **VIKTIGA SÄKERHETSANVISNINGAR**

För att minska risken för elektriska stötar, brand osv.

- 1. Läs dessa anvisningar.
- 2. Spara dessa anvisningar.
- 3. Var observant på alla varningar.
- 4. Följ alla anvisningar.
- 5. Använd inte denna apparat i närheten av vatten.
- 6. Rengör med en torr duk. Vid svåra fläckar, använd en mjuk duk med ett milt rengöringsmedel och vatten. Torka apparaten omedelbar efteråt. Använd inte grova dukar, tinner, alkohol eller andra kemiska lösningar, eftersom detta kan skada ytan eller avlägsna bokstäver.
- 7. Blockera inte några ventilationsöppningar. Ventilationsöppningarna får aldrig blockeras av objekt som tidningar, dukar, gardiner osv.
- 8. Installera inte apparaten nära värmekällor som radiatorer, värmeugnar, spisar eller andra apparater som alstrar värme.
- 9. Om pluggen som följer med inte passar i kontakten, måste du fråga en elektriker om hjälp, eller köpa en övergång.
- 10. Skydda strömledningen så att den inte sträcks eller kläms, särskilt i närheten av pluggarna, kontakterna och stället där ledningen kommer ut ur apparaten. Om ledningen är skadad, måste den repareras av en fackman.
- 11. Använd endast tillägg/tillbehör som anges av tillverkaren.
- 12. När du flyttar apparaten, var försiktig så att den inte skadas.

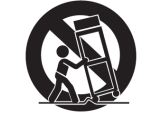

PORTABLE CART WARNING

- 13. Dra ur kontakten ur apparaten vid åskväder eller om det inte ska användas under en längre period.
- 14. Överlåt alla reparationer till kvalificerad servicepersonal. Service är nödvändig om apparaten skadas, till exempel om strömledningen eller pluggen är skadad, om det har kommit in vätska i apparaten eller om det har kommit in föremål i apparaten, om apparaten har exponerats för regn eller fuktighet, inte fungerar som den ska, eller om den har fallit i golvet.
- 15. Apparaten får inte utsättas för dropp eller sprut, och föremål fyllda med vatten såsom vaser, får inte ställas på apparaten.
- 16. Strömbrytaren eller en koppling används som urkopplingsenhet. Urkopplingsenheten måste alltid vara klar att användas.
- 17. Läs "klassificeringsetiketter" på radions baksida för information om ingångseffekt och annan säkerhetsinformation.

# **FCC-information**

## **FCC del 15.19**

Denna enhet överensstämmer med del 15 i FCC-reglerna. Följande villkor gäller vid användning: (1) denna enhet får inte orsaka skadlig interferens, och (2) denna enhet måste klara all interferens som mottas, däribland interferens som kan orsaka fel vid användningen.

## **FCC del 15.21**

Varning: ändringar eller modifikationer på denna enhet som inte är godkända av den part som är ansvarig för överensstämmelse, kan upphävda användarens rätt att använda utrustningen.

## **FCC del 15.105**

OBS: Denna utrustning är testad och är i överensstämmelse med gränserna för en Klass B digital enhet, som lyder under del 15 i FCC-reglerna. Dessa begränsningar anges för att ge bra skydd mot skadlig interferens vid installation i en bostad. Denna utrustning genererar, använder och kan sända ut radiofrekvensbuller och om den inte installeras och används i enlighet med anvisningarna, kan det orsaka skadlig interferens på radiokommunikation. Det är emellertid ingen garanti för att interferens inte kommer att förekomma i en viss installation. Om denna utrustning orsakar skadlig interferens på radio- eller TVmottagning, vilket kan avgöras genom att slå på och av apparaten, kan användaren försöka undvika interferens genom att vidta en eller fler av följande åtgärder.

- Ändra antennens riktning eller flytta antennen.
- Öka avståndet mellan sändar- och mottagarenhet.
- Koppla utrustningen till en kontakt som är på en annan krets än mottagarenheten.
- Be återförsäljaren eller en radio-/TV-tekniker om hjälp.

**Denna enhet överensstämmer med del 15 i FCC-reglerna. Användaren måste tillse att enheten inte orsakar skadlig interferens.** 

# **Kartongens innehåll**

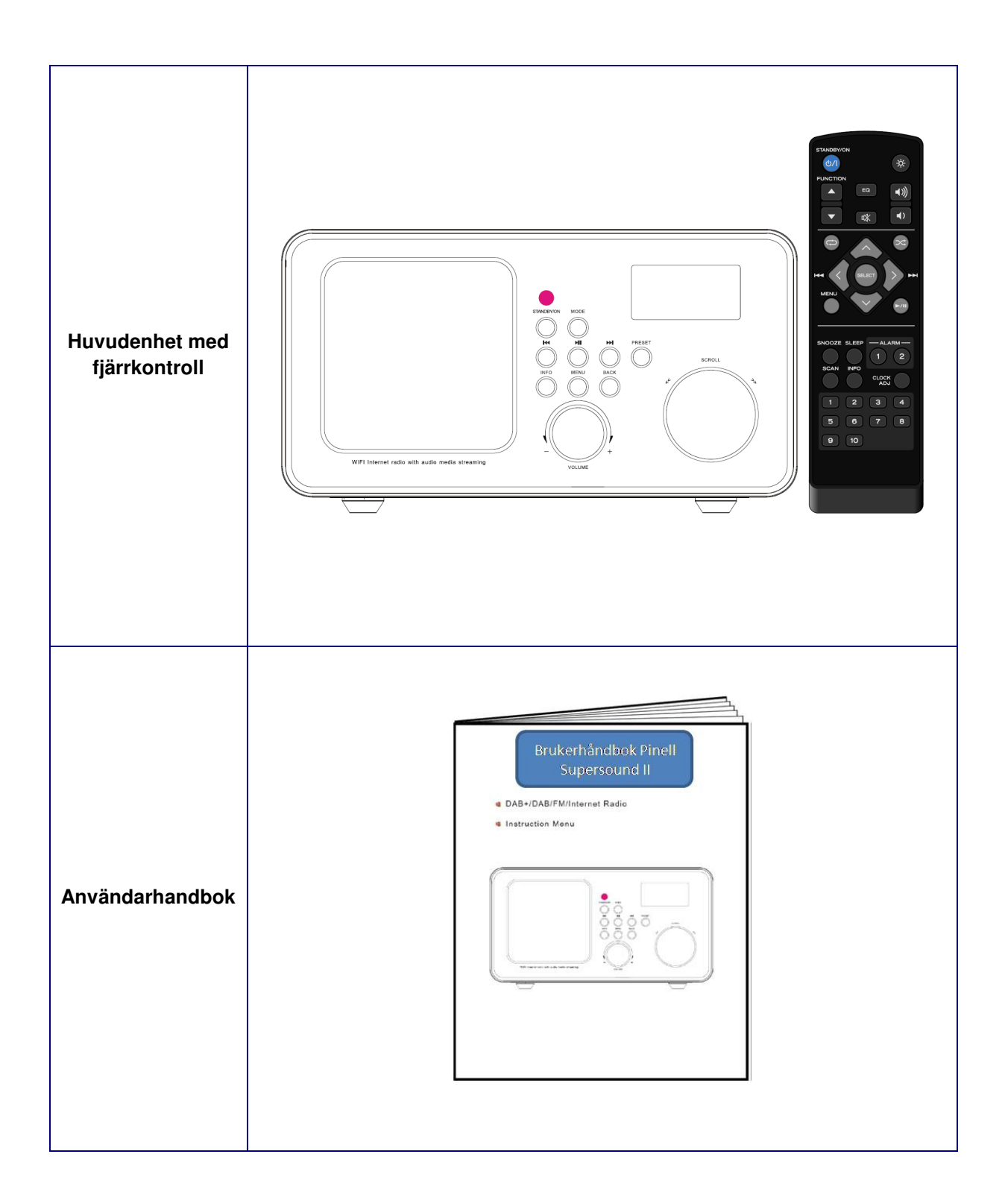

# **Snabbvägledning för Internetradio**

## **Välkommen**

Tack för att du har valt Pinell Supersound II. Din radio kommer att ge dig många timmars musikglädje med enkel tillgång till tusentals nätradiostationer över hela världen, samt en rad möjligheter till streamning av musik. Oavsett vilket land du befinner dig i, kan du höra svensk och utländsk radio. Du kan också välja en genre som klassisk musik, rock, jazz etc. Din Pinell ger dig den radiostation du önskar.

Registrera din produkt på http://www.pinell.no

Vi kommer då att hålla dig uppdaterad om utvecklingen av din produkt (programvara uppdateringar etc.) och ge dig andra spännande nyheter från Pinell.

Användarhandboken innehåller tips och råd om användning och eventuella problem. Vi rekommenderar dig också att kontrollera www.pinell.no för uppdateringar och nyheter.

### *User manuals in other languages are available on www.pinell.no (in English, Danish, Swedish, Finnish)*

Informationen i denna handbok kan ändras utan varsel. Denna handbok är skyddad av upphovsrättslagen. Inga delar av denna handbok får kopieras eller återges utan godkännande från TT Micro as.

Produkten får inte kastas tillsammans med vanligt avfall. Produkten kan innehålla material som kan påverka miljön. Produkten ska lämnas in på insamlingsställen särskilt avsedda för elektroniskt avfall.

Copyright© 2009

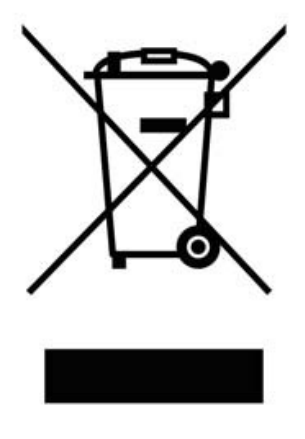

## **Detta behöver du innan du kan börja använda din Internetradio**

## **LAN-inställning:**

- Kontrollera att nätverket är klart och att du har nätverksinställningarna för ditt Lan tillgängliga (ADSL- eller kabelmodem rekommenderas).
- Om du måste lägga in radions MAC-adress i din router, hittar du den så här: Main menu → System settings → Network → View settings → MAC address

## **Inställning för trådlöst LAN:**

- Bredbandsanslutning måste finnas.
- Du behöver en trådlös åtkomstpunkt (Wi-Fi) som är kopplad till bredbandsanslutningen, helst via en router.
- Om det trådlösa nätverket är konfigurerat för att använda Wired Equivalent Privacy (WEP) eller Wi-Fi Protected Access (WPA) datakryptering, måste du veta WEP- eller WPA-koden, så att Internetradion kan kommunicera med nätverket.
- Om det trådlösa nätverket är konfigurerat för pålitliga stationer, måste du ange radions MACadress i den trådlösa åtkomstpunkten. Radions MAC-adress hittar du här: Main menu → System settings →Network → View settings→ MAC address

Kontrollera att den trådlösa åtkomstpunkten är på och kopplad till bredbandet, eller att LAN-kabeln är ordentligt ansluten innan du fortsätter. För att denna del av systemet ska fungera, bör du läsa anvisningarna som följde med den trådlösa åtkomstpunkten eller LAN-anslutningsenheten.

# **Översikt över knappar (a)**

**Radion främre vy** 

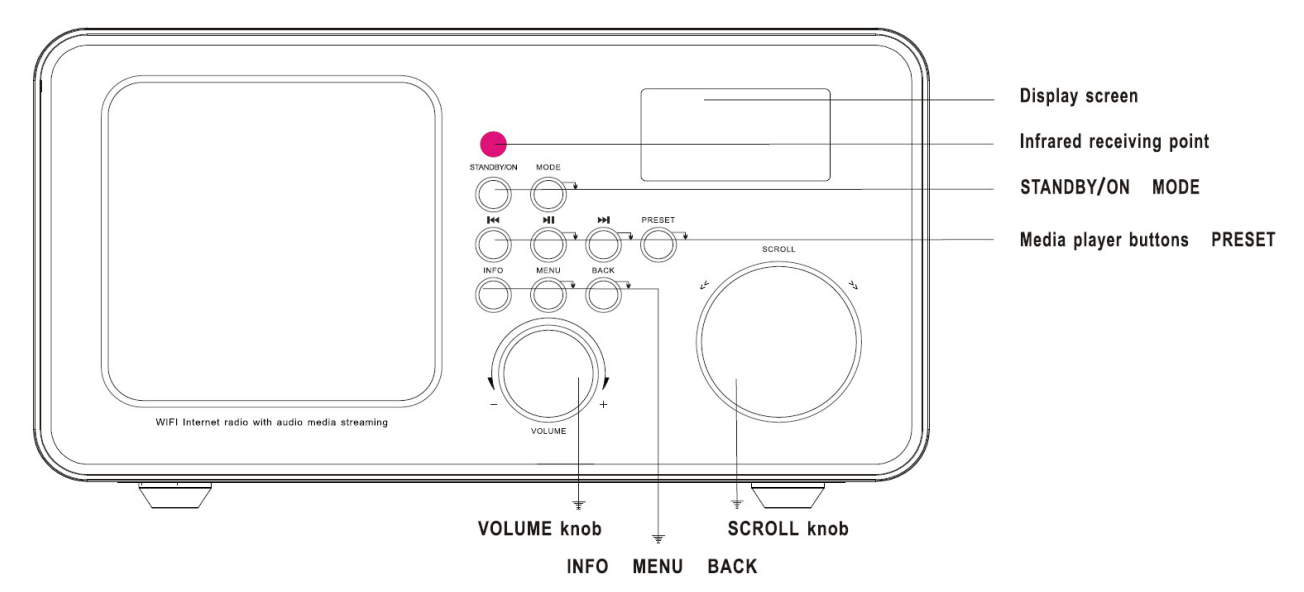

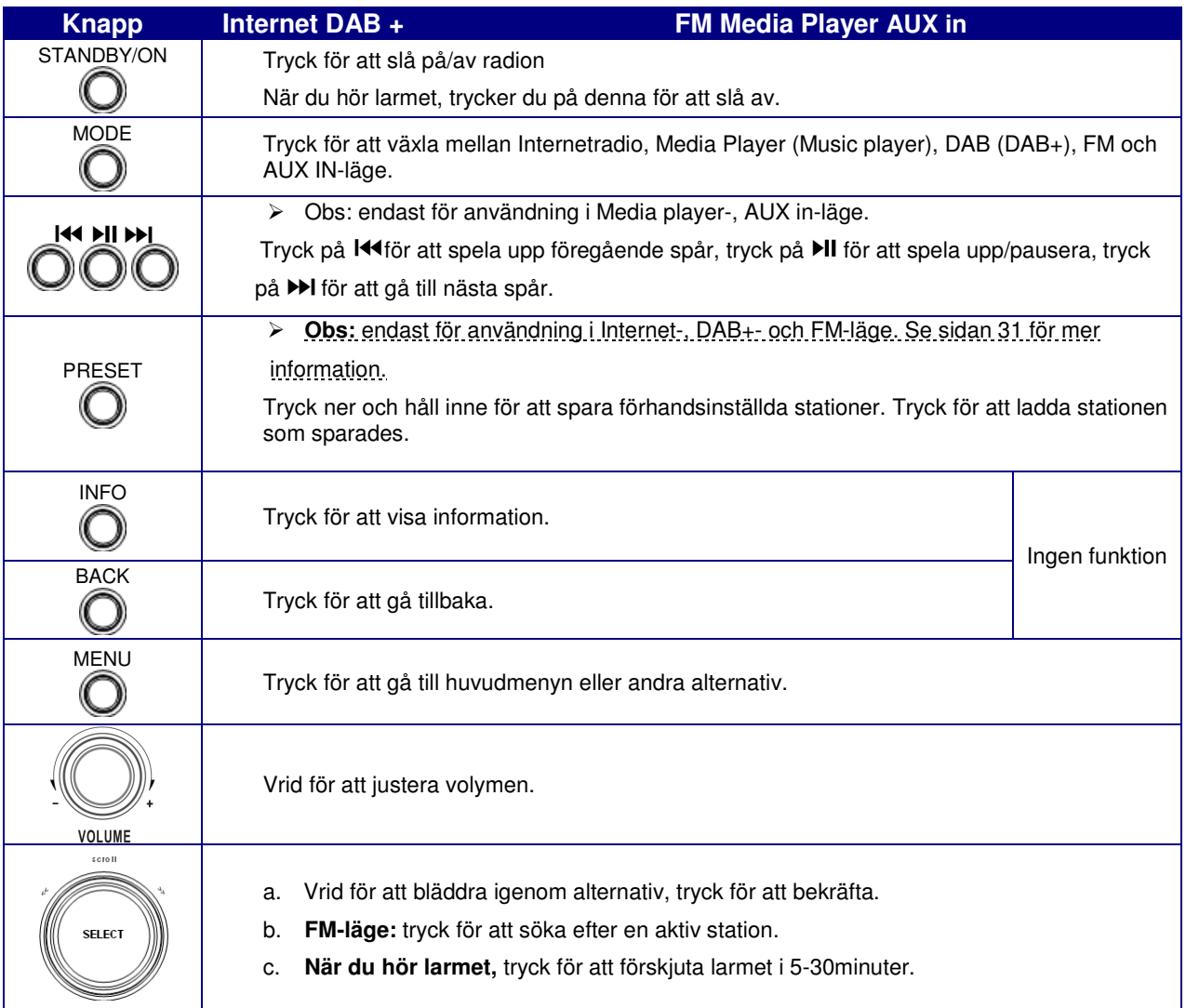

# **Översikt över fjärrkontrollen**

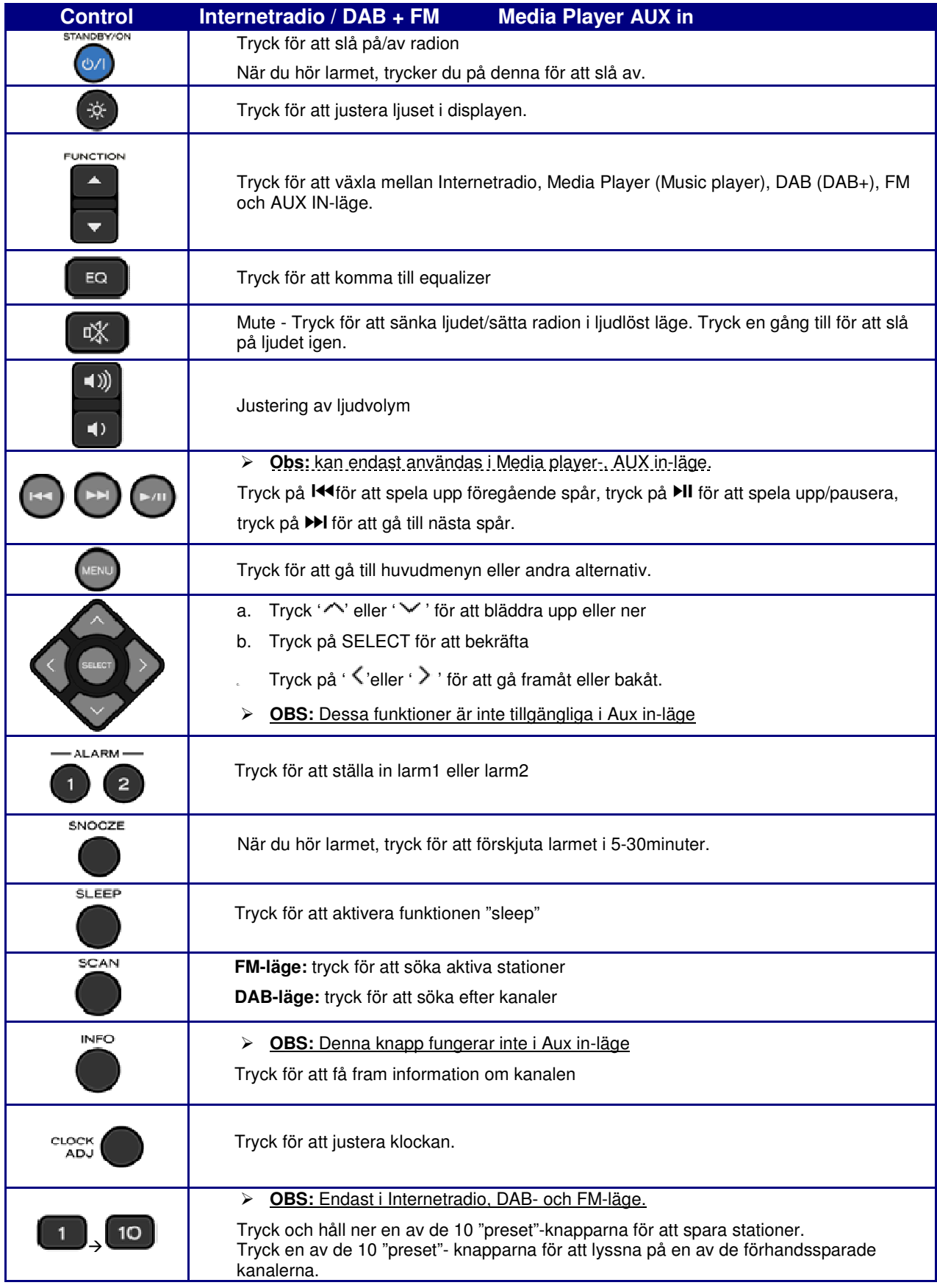

# **Översikt över utgångar/ingångar (b)**

## **Radion - bakre vy**

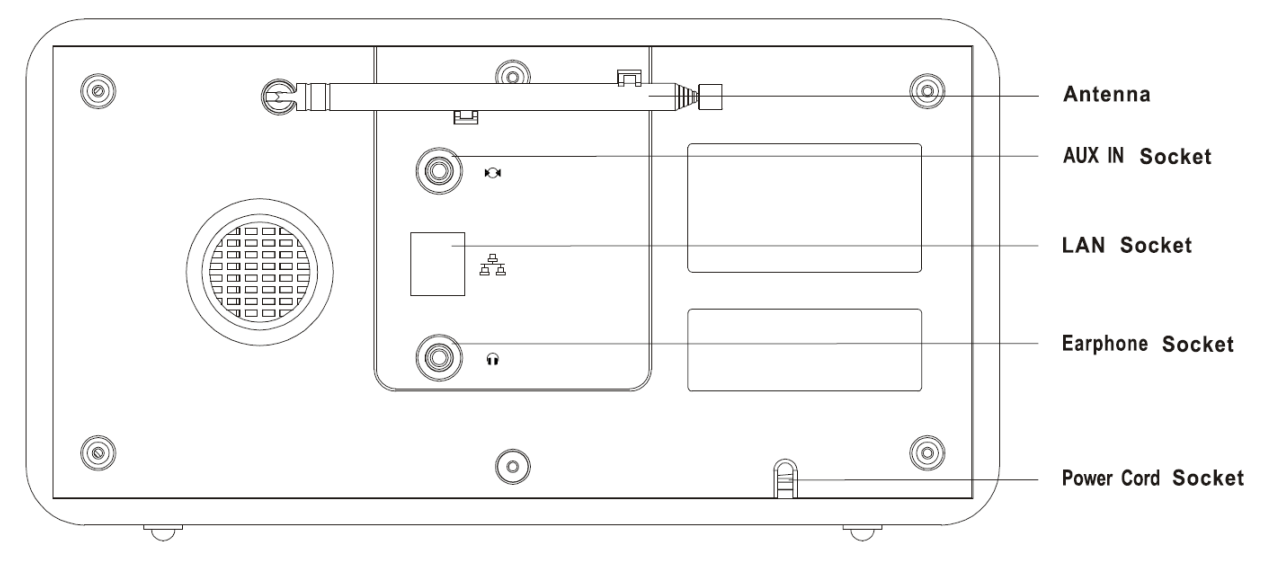

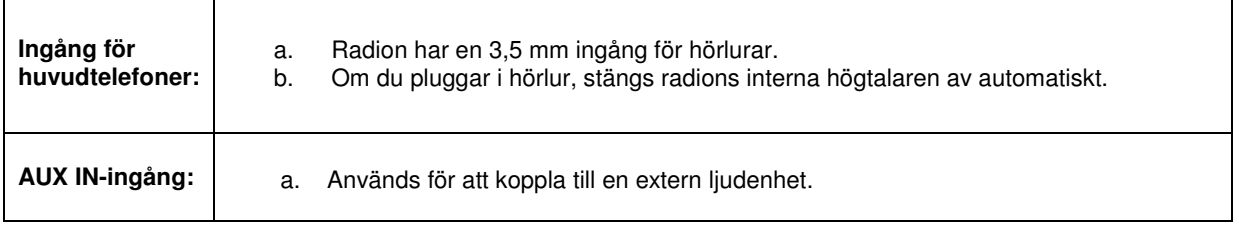

# **Konfigurationsanvisning**

## **Steg 1 – Slå på**

- 1. Koppla till strömadaptern och kontrollera att LED-lampan lyser.
- 2. När radion används kan du slå av den genom att trycka på **STANDBY/ON**. Första gången du slår på den, visas "**Setup wizard**".

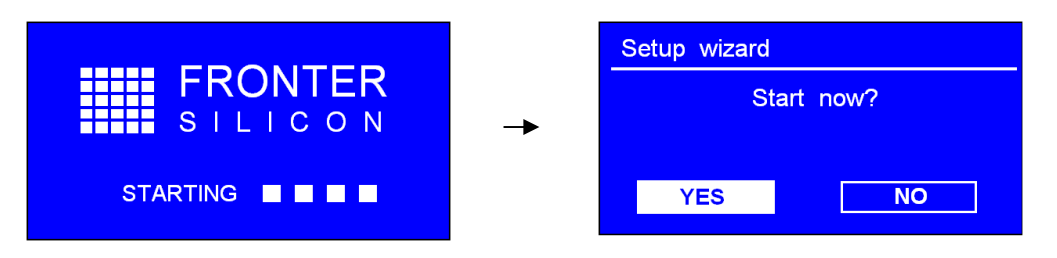

## **Steg 2 – Konfigurationsvägledning**

1. Fortsätt med konfigurationsvägledningen, tryck på **SCROLL** för att bekräfta "**YES**", och vrid på knappen för att välja "**hour format**". Tryck för att bekräfta. Här kan du välja om du vill att klockan ska gå till 12.00 eller till 24.00.

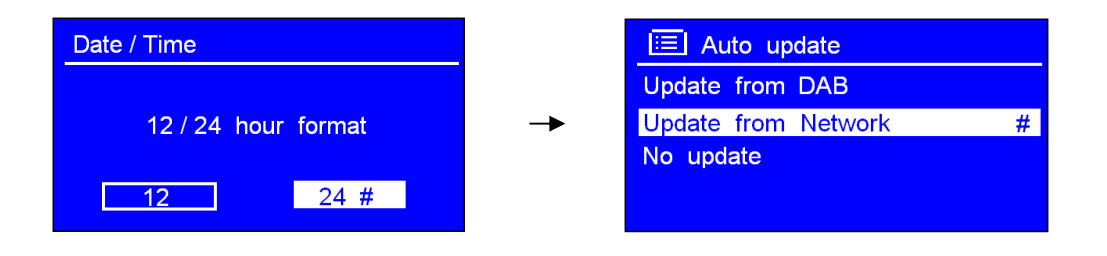

- 2. Tryck på **SCROLL** för att bekräfta "**Update from Network/Update from DAB**". Detta för att radion automatiskt ska hämta datum och klockslag.
- 3. Vrid på **SCROLL** för att välja tidszon (**timezone)**. Tryck för att bekräfta.

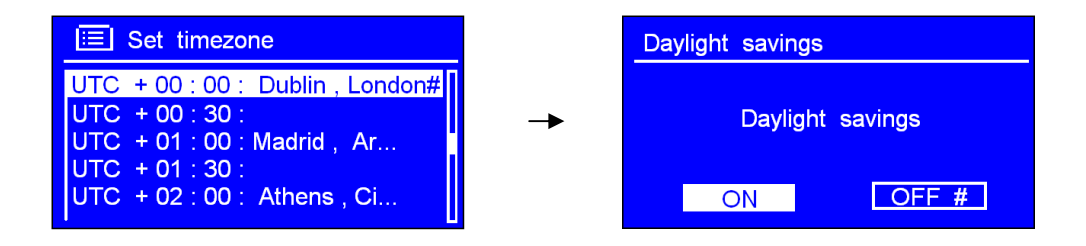

4. Vrid på **SCROLL** för att välja sommartid, "**Daylight saving**". Tryck för att bekräfta.

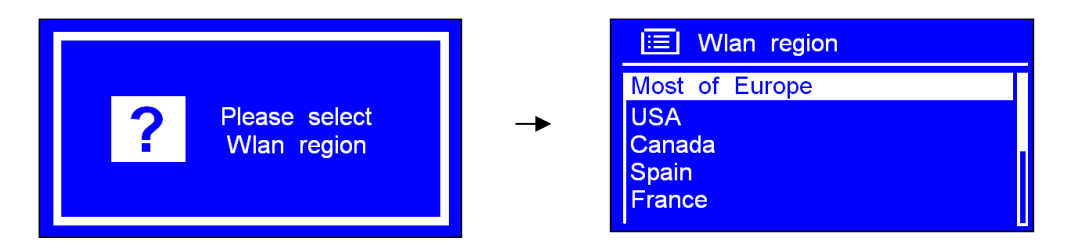

5. Vrid på **SCROLL** för att välja den Wlan du önskar, "Wlan region". Tryck på för att bekräfta.

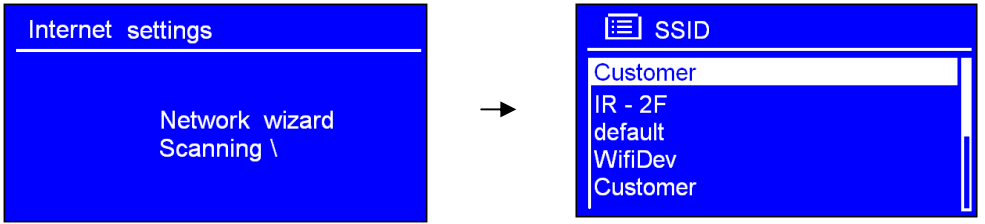

- 6. Vrid på **SCROLL** för att välja "**SSID**". Tryck för att bekräfta. Radion sparar det i minnet. SSID är namnet på ditt lokala nätverk.(LAN).
- **Obs**: I vissa fall hittar radion fler än ett nätverk. Vrid på SCROLL för att hitta det du föredrar, och tryck för att bekräfta.
- 7. Om nätverket inte är konfigurerat för att fråga efter lösenord (WEP/WPA), ansluter radion till nätverket och visar:

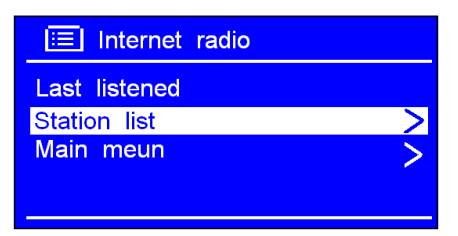

8. Om en WEP-/WPA-nyckel (lösenord) behövs blir du ombedd att ange WEP-/WPA-koden, och lösenordsskärmbilden visas:

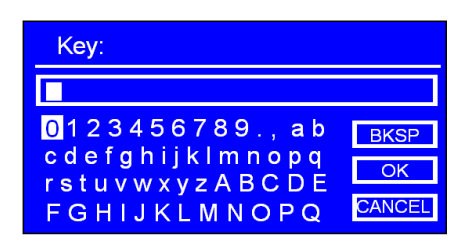

 Vrid på **SCROLL** för att bläddra igenom de alfanumeriska tecknen, och tryck på knappen för att välja ett tecken.

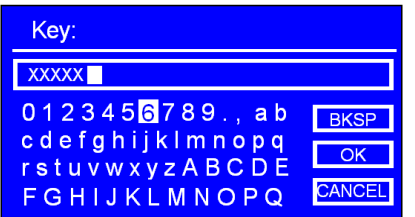

- **Obs**: WEP-/WPA-lösenord skiljer mellan små och stora bokstäver.
- Om du gör fel när du anger lösenordet, väljer du "**BKSP**" för att radera det tecknet.
- **Obs**: a.> Det fullständiga namnet på **BKSP** är Backspace.

b.> Så här väljer du **BKSP**, OK eller CANCEL<sub>: medan pilen pekar på ' O ", vrid **SCROLL**</sub> moturs. Då ser du dessa alternativ.

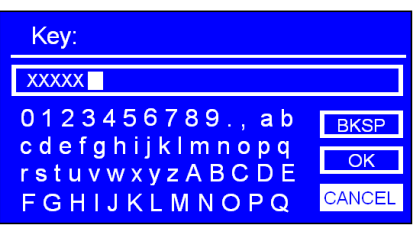

- c.> Genom att välja CANCEL kommer du tillbaka till föregående spår.
- d.> När du har valt den sista bokstaven i lösenordet, vrid på **SCROLL** för att komma till **COK** Tryck för att bekräfta.
- e.> Radion sparar det WEP/WPA du har angivit, så du får inte ange detta på nytt.

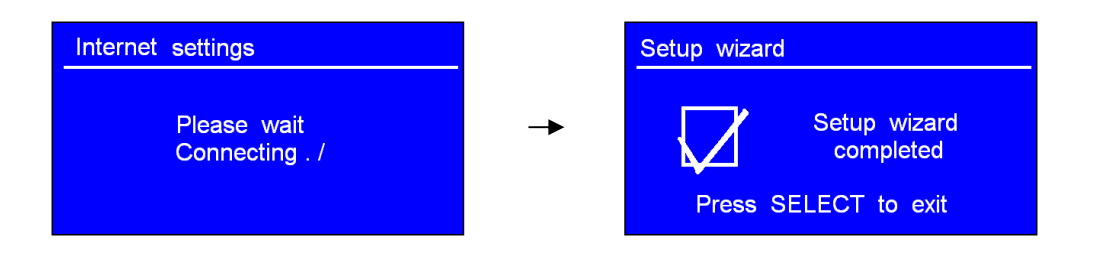

9. Tryck på **SCROLL** för att avsluta.

#### **Inställningen är genomförd.**

# **Åtkomst till trådlöst nätverk**

1. När du gått igenom "**Setup wizard**", tryck på **SCROLL** för att gå in i "**Internet radio**"-läge.

**Obs**: Du kan också trycka på **MODE** flera gånger tills "**Internet radio**" visas.

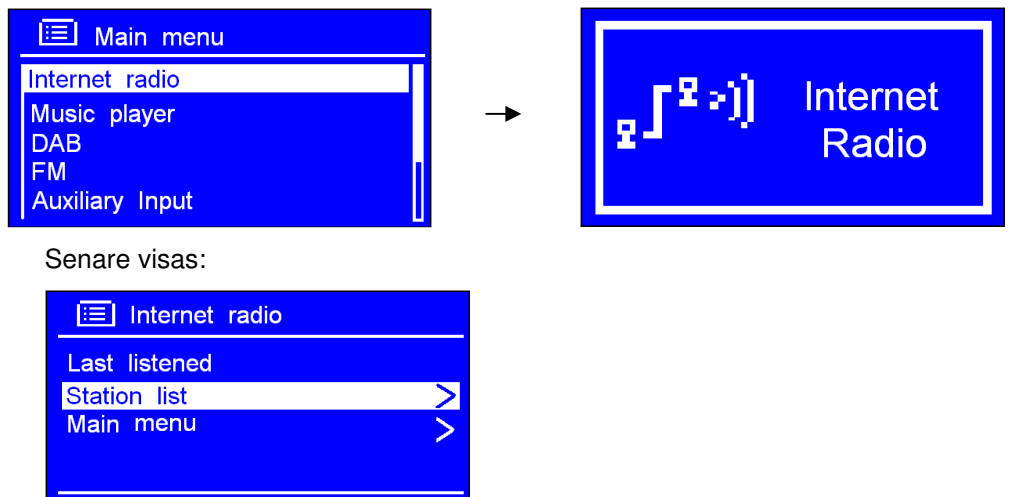

2. Medan pilen pekar på < **Station list** >, tryck på **SCROLL** för att bekräfta.

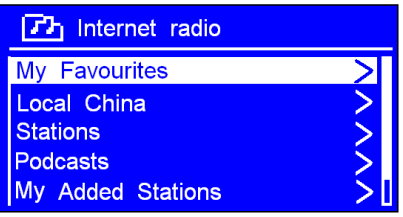

Om radion visar

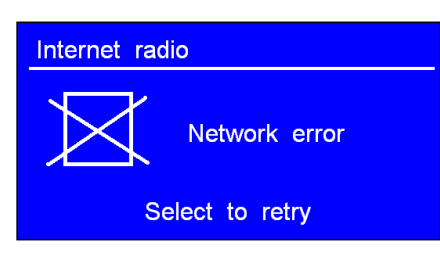

när du har försökt ansluta till nätverket, kan du göra följande:

- a. Kontrollera routern och se om den fungerar som den ska.
- b. Flytta radion till en plats med starkare signaler.
- c. Kontrollera att du har angivit rätt lösenord.

## **Lokala stationer**

- **Obs**: Kontrollera att radion redan är ansluten till nätverket.
- 1. Medan pilen pekar på < **Station list** >, tryck på **SCROLL** för att bekräfta.

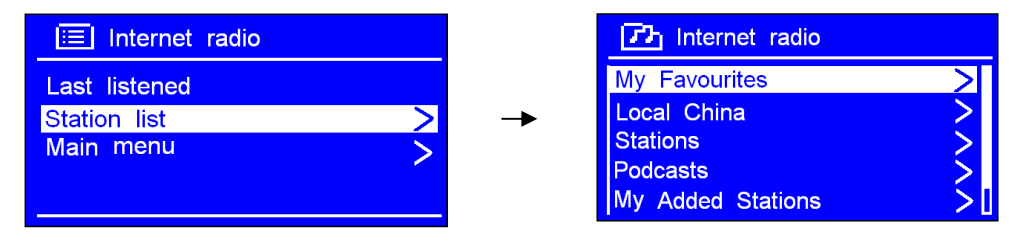

- 2. Vrid på **SCROLL** tills du kommer till < **Local Sweden** >, och tryck för att bekräfta.
	- **Obs**: "**Local Sweden**" kan vara något annat beroende på var du befinner dig. Det kan till exempel vara local US eller local UK osv. Det är lätt att hitta din lokala station.

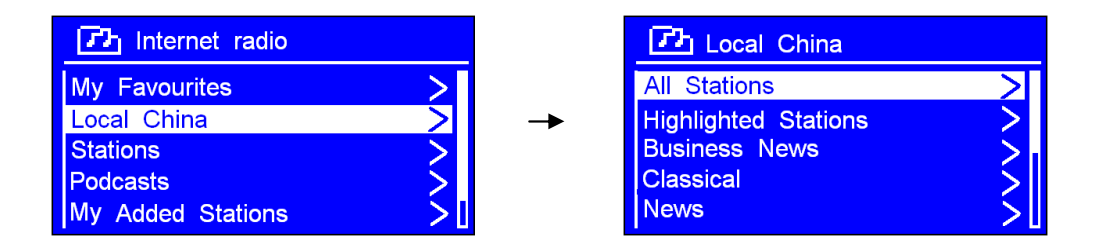

3. Vrid på **SCROLL** för att hitta din favorit, tryck för att bekräfta och gå vidare till det program du önskar.

## **Välja en station**

*Chs: Kontrollera att radion är ansluten till nätverket.* 

1. Medan pilen pekar på < **Station list** >, tryck på **SCROLL** för att bekräfta.

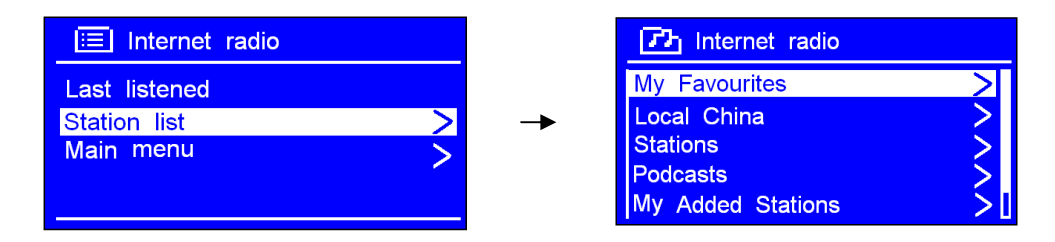

2. Vrid på **SCROLL** för att komma till < **Stations** >. Tryck för att bekräfta.

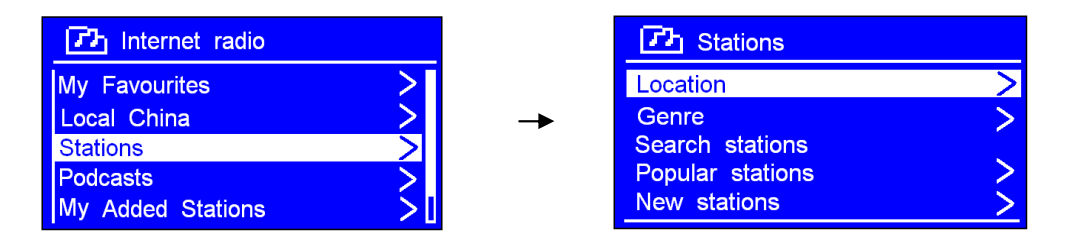

- 3. Du kan välja mellan fem alternativ för att välja en station som visas ovan.
	- Med "**LOCATION**" kan du välja från radiostationerna som finns i vart och ett av länderna du väljer från listan.
	- a. Medan pilen pekar på < **Location** >, tryck på **SCROLL** för att bekräfta.

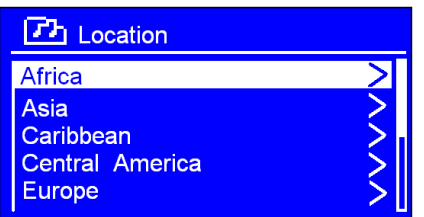

- b. Vrid på **SCROLL** tills du kommer till den region du önskar. Tryck för att bekräfta.
- c. Gör på samma sätt för att välja land och station. Radion startar.
- Med **"GENRE**" kan du välja radiostation efter innehåll, till exempel klassisk rock, sport, nyheter osv.
- a. Vrid **SCROLL** till < **Genre** >. Tryck för att bekräfta.

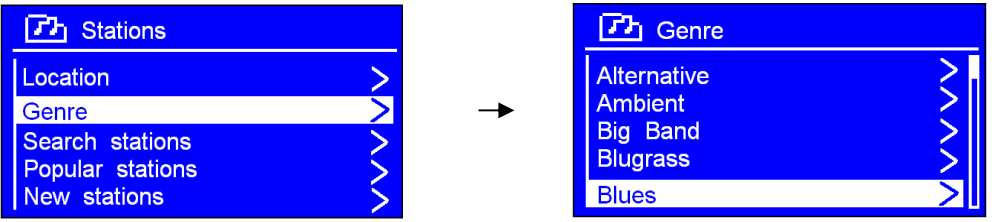

- b. Vrid på **SCROLL** för att välja ditt favoritinnehåll. Tryck för att bekräfta.
- c. Vrid på **SCROLL** för att välja stationen du önskar. Tryck för att bekräfta.
- **Obs**: a. Vissa radiostationer sänder inte 24 timmar om dygnet, medan vissa radiostationer alltid sänder.

Detta kan medföra att radion visar ett felmeddelande. Detta om radiostationen har slutat sända. Du går då bara tillbaka till stationsöversikten och väljer en annan station.

b. Om denna station har innehåll du kan välja bland, visas en lista över tidigare sända program (podcast).

## **Ansluta till ett nätverk via kabel**

## **Steg 1 – Välj LAN-inställningar**

- **Obs**: a. Kontrollera att LAN-kabeln är ansluten till LAN-utgången.
- 1. Tryck på **MENU**, och vrid på **SCROLL** till "**Main Menu**". Tryck för att bekräfta.
- 2. Vrid **SCROLL** till < **System settings** >. Tryck för att bekräfta.

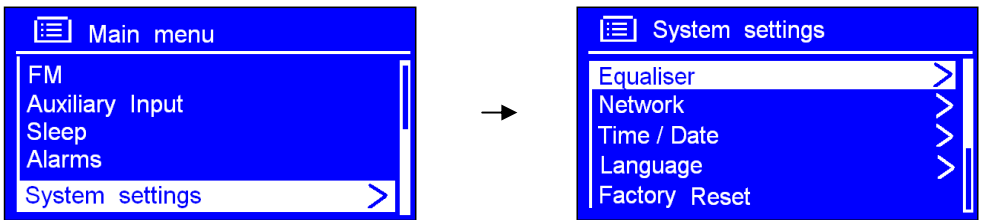

3. Vrid **SCROLL** till < **Network** >. Tryck för att bekräfta.

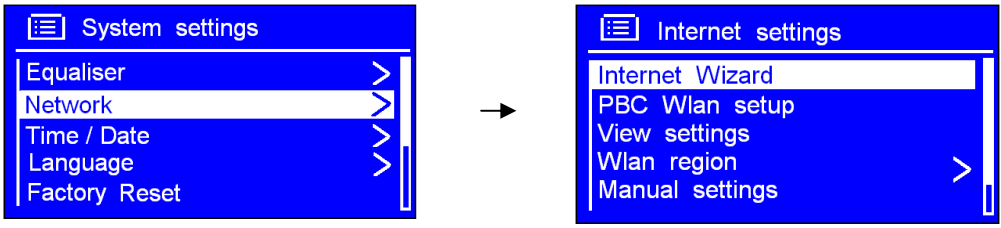

4. Vrid **SCROLL** till < **Manual settings** >. Tryck för att bekräfta.

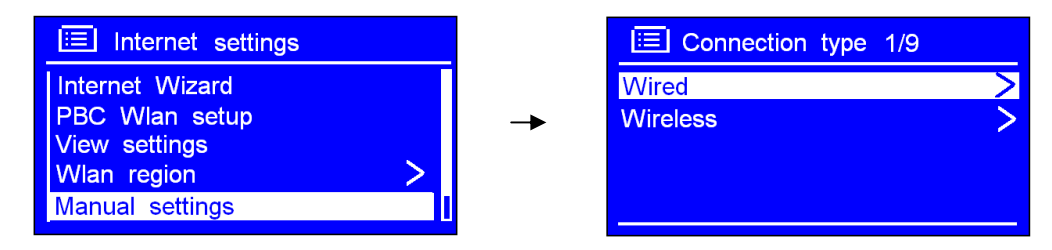

- 5. När pilen pekar på < **Wired** >, tryck på **SCROLL** för att bekräfta.
- 6. När pilen pekar på < **DHCP enable** >, tryck på **SCROLL** för att bekräfta.

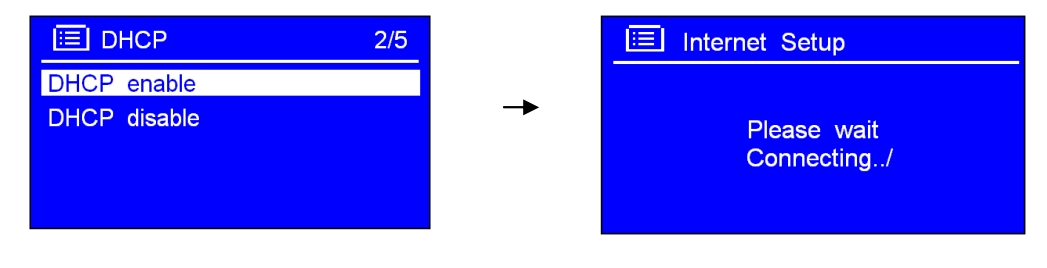

Sedan visas:

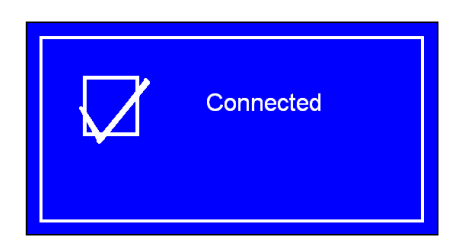

☺ **LAN-inställningen är genomförd.**

### **Steg 2 – Gå in i internetradioläge**

- 1. Tryck på **MENU**, vrid **SCROLL** till "**Main menu**". Tryck för att bekräfta.
- 2. När pilen pekar på "**Internet radio**", tryck på **SCROLL** för att bekräfta eller tryck på **MODE** flera gånger tills < **Internet Radio** > visas. Sluta trycka.

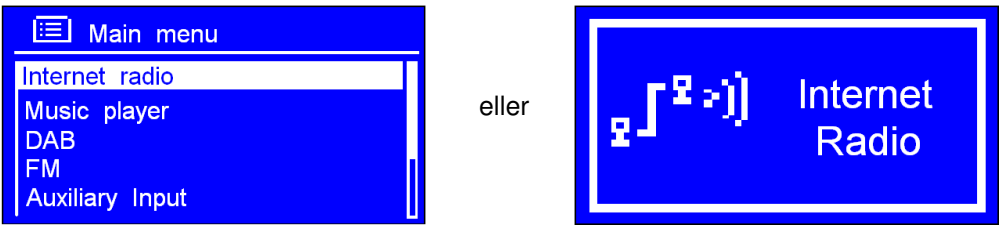

## **Steg 3 – Åtkomstnätverk**

Fortsätt med ovanstående steg. Några sekunder senare visas:

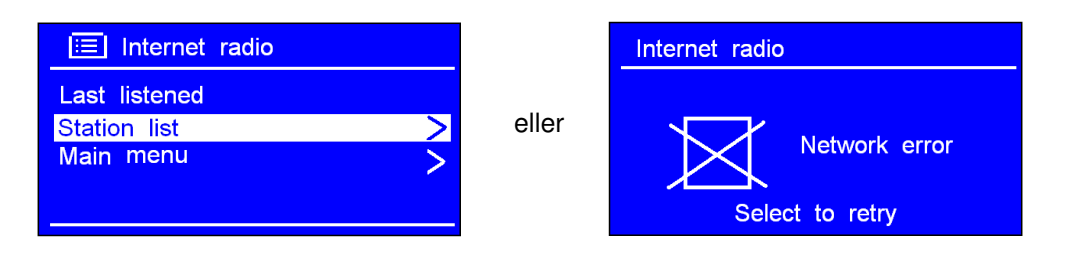

#### ☺ **Om detta sker, kan du göra följande:**

- a. Kontrollera routern. Kontrollera att den fungerar som den ska.
- b. Kontrollera LAN-kabeln. Kontrollera att den inte är skadad.
- c. Kontrollera porten till kabeln.

## **Så byter du till trådlöst nätverk**

- **Obs**: För att denna ordningsföljd ska gälla måste du antingen återställa till fabriksinställningarna eller följa nedanstående steg:
- 1. Se i "välj LAN-inställningar", som du hittar på sidan 15, och vrid **SCROLL** till < **Wireless** >. Tryck för att bekräfta.

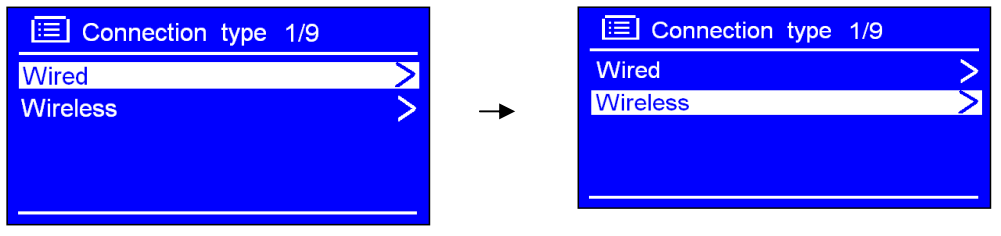

2. När pilen pekar på < **DHCP enable** >, tryck på **SCROLL** för att bekräfta, och gå in i det trådlösa nätverket steg för steg.

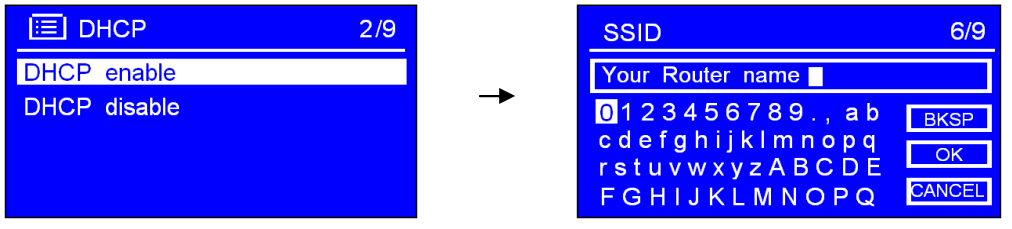

☺ **Den trådlösa inställningen är nu ok.**

# **Välja en station via Podcasts**

1. När radion är ansluten till nätverket, vrid **SCROL**L till < **Podcasts** >.

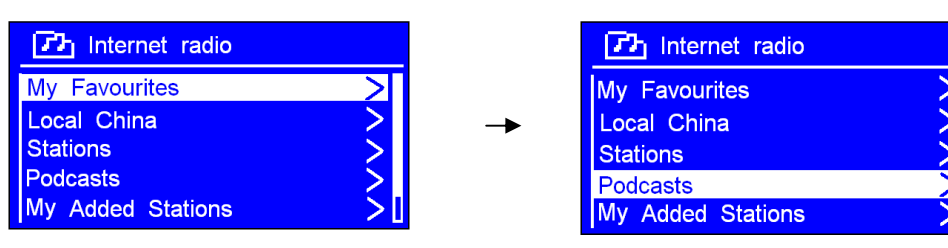

2. Tryck på **SCROLL** för att bekräfta, och vrid därefter **SCROLL** till din favorit.

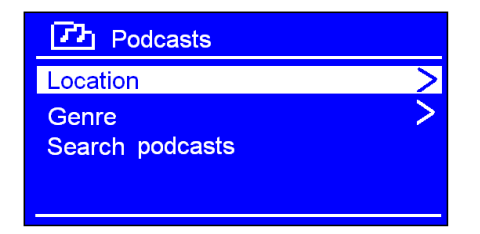

3. Tryck på **SCROLL** för att bekräfta, och välj önskat program steg för steg.

## **Få åtkomstkod**

Denna kod behövs för att registrera radion på webbsidan: www.wifiradio-frontier.com. Här kan du skapa favoritlistor, registrera egna kanaler etc. som du senare kan spela upp på din radio.

1. När radion är ansluten till nätverket, vrid **SCROLL** till < **Help** >. Tryck för att bekräfta.

| <b>门</b> Internet radio                                              | $\sqrt{L}$ Help               |  |
|----------------------------------------------------------------------|-------------------------------|--|
| Local China<br>Stations<br>Podcasts<br>My Added Stations<br>$H$ Help | Get access code<br><b>FAQ</b> |  |

**Obs**: På detta steg kan du också se svar på **Vanliga frågor**.

2. När pilen pekar på < **Get access code** >, trycker du på **SCROLL** för att få åtkomstkoden.

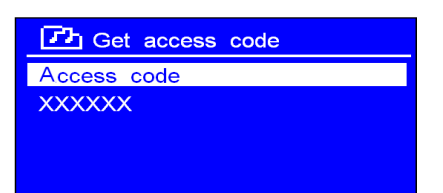

# **Lägga till station i "My favourites"**

- ☺ 1. Gå till nätsidan: http://www.wifiradio-frontier.com
- ☺ 2. Klicka på länken "Registrera här".

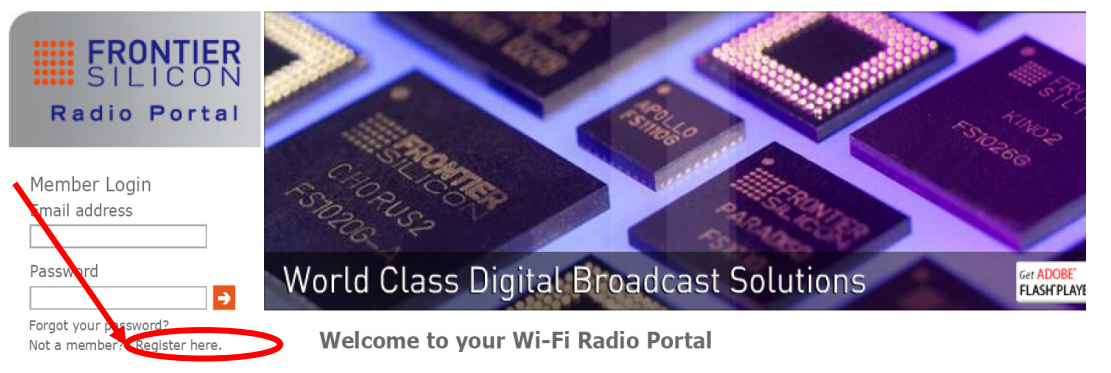

☺ 3. Skapa ett konto. Du behöver en **åtkomstkod** för att slutföra åtgärden. Se på sidan 21. **Obs**: Vill du logga in som medlem? Då måste du komma ihåg din registrerade "**e-postadress"** och "**lösenord**".

☺ 4. Då får du fördelar av de olika tilläggsfunktionerna och tjänsterna som erbjuds av Frontier internet Radio Portal.

**Om du redan har ett konto och vill lägga till en radio, logga in på ditt konto och välj My preferences (mina preferenser) > Add another Wi-Fi radio (lägg till en ny Wi-Fi-radio). Så snart radion är registrerad i portalen kan du använda favoritlistorna och funktionerna.**

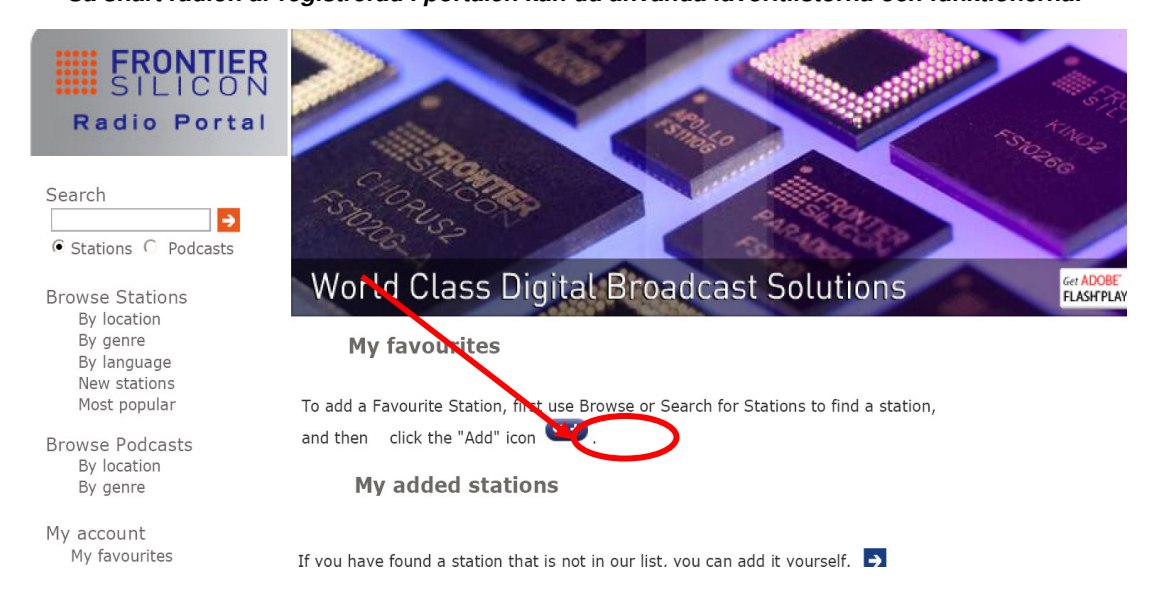

- ☺ 5. För att spela upp "**My favourites**" måste du gå igenom två steg:
	- a. När pilen pekar på < **My favourites** >, tryck på **SCROLL** för att bekräfta.
	- b. Vrid på **SCROLL** tills du kommer till favoritradiostationen, och tryck på knappen.
- **Obs**: Stationerna som ligger i "**my favourites**" visas i underkatalogen under "**my favourites**". De raderas inte även om du återställer till fabriksinställningarna.

# **Lägga till en station i "My Added Stations"**

- ☺ 1. Gå till nätsidan: http://www.wifiradio-frontier.com
- ☺ 2. Logga in som medlem (du registrerade dig på förra sidan).

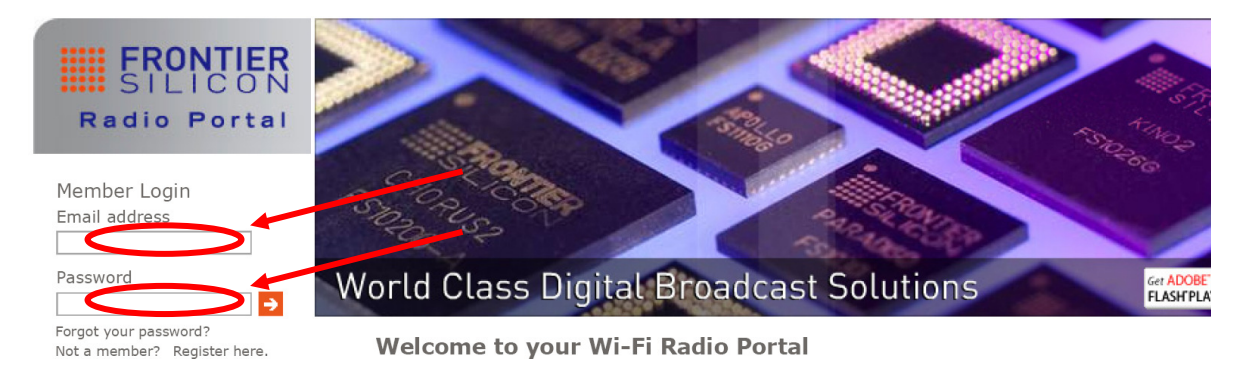

☺ 3. Du får tillgång till de olika tilläggsfunktionerna och tjänsterna som erbjuds via Frontier internet Radio Portal. Här kan du registrera kanaler som sänder på Internet, men som inte finns i radions menysystem.

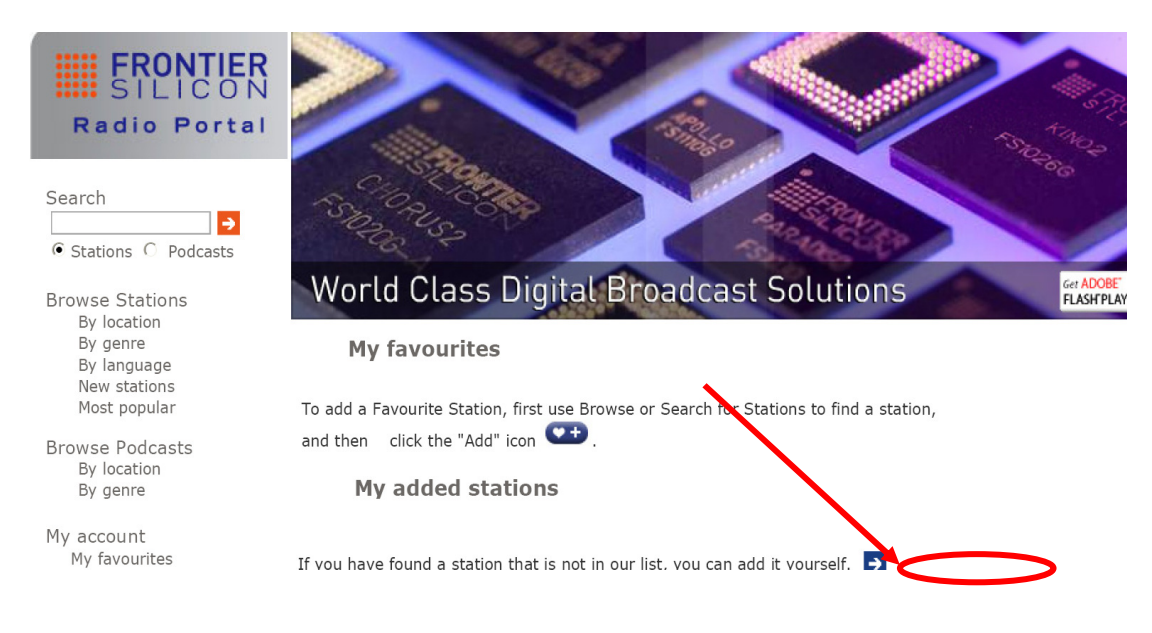

- ☺ 4. För att spela upp "**My added stations**" måste du gå igenom två steg:
	- a. När pilen pekar på < **My added stations** >, tryck på **SCROLL** för att bekräfta.
	- b. Vrid **SCROLL** tills du kommer till favoritstationen, och tryck på den.
- **Obs**: Stationerna du har lagt till visas i underkatalogen för "**my added stations**''. De raderas inte även om du återställer till fabriksinställningarna.

# **Ändra stationsinformationen**

Genom att trycka på **INFO** flera gånger kan du se informationen som visas på den andra raden på skärmen när du lyssnar på ett program.

### • **Beskrivning av station**

Denna information rullar över skärmen och levereras av internetstationen. Här visas till exempel musiktitlar eller detaljer om programmet som sänds.

### • **Stationens placering**

Detta är en beskrivning av typen av program som levereras av antingen internetradiostationen eller sändaren.

### • **Stationens pålitlighet**

Detta visar graden av pålitlighet för stationen du lyssnar på.

# • **Signalinformation för stationen**

Detta visar den digitala bitraten och signalläge.

### • **Stationens avspillingsbuffert**

Detta visar styrkan på uppspelningsbuffern för aktuell station.

### • **Datum för station**

Detta visar datum som levereras av sändaren så att den är korrekt.

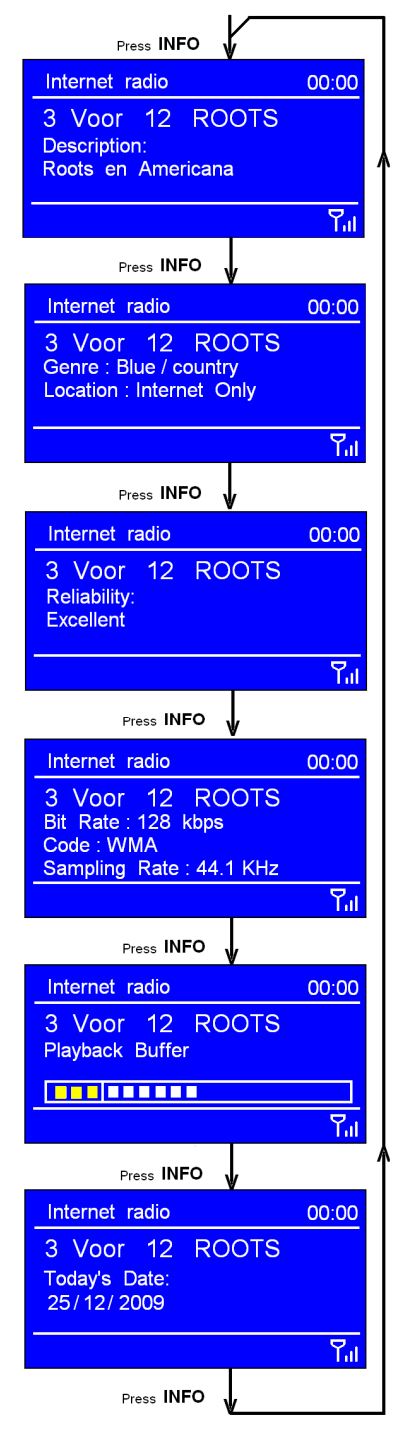

# **Stationsuppdateringar**

Då och då visar radion ett meddelande om att den mottar en uppdaterad stationslista. Detta gör den automatiskt och med jämna mellanrum, så att den alltid har den senaste stationskatalogen.

# **Music Player-läge**

**Obs**: För att spela upp i detta läge, bör du först läsa följande sidor.

#### **A. SPELA UPP DELADE MEDIER**

1. Tryck på **MODE** flera gånger tills < **Music player** > visas.

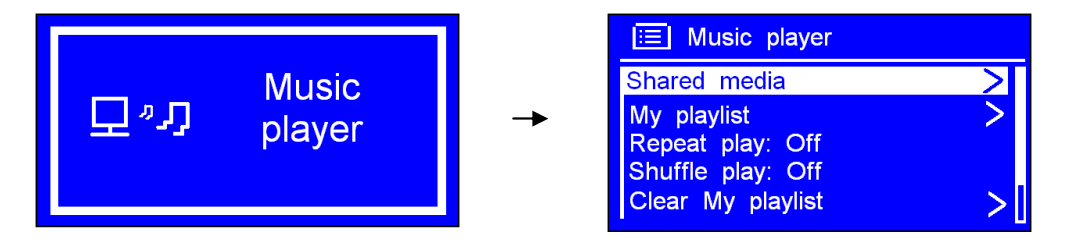

- **Obs**: Du kan också ange < **Main menu** > och vrida på **SCROLL** till < **Music player** >. Tryck för att bekräfta.
- 2. När pilen pekar på < **Shared media** >, tryck på **SCROLL** för att bekräfta. Välj musiken steg för steg.
- 3. Tryck på K<sup>4</sup>för att gå till föregående spår, tryck på II för play/paus, tryck på II för att gå till nästa spår.

### **B. Repeat-läge**

1. Tryck på **MENU** och vrid **SCROLL** till < **Repeat play: Off** >. Tryck för att växla mellan "**Off**" och "**On**".

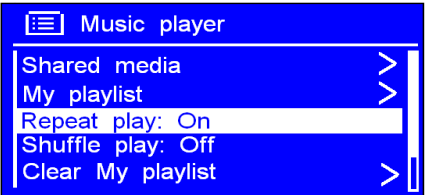

#### **C. Shuffle-mode**

2. Tryck på **MENU** och vrid **SCROLL** till < **Shuffle play: Off** >. Tryck för att väcla mellan "**Off**" och "**On**".

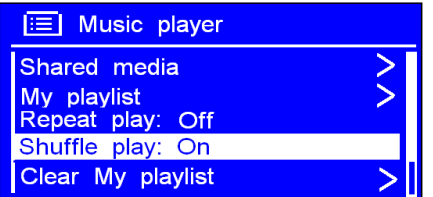

# **DAB-läge**

## • **Komma i gång**

1. Tryck på **MODE** flera gånger tills < **DAB radio** > visas. Första gången den används utför den en fullständig sökning och sparar stationslistan i minnet.

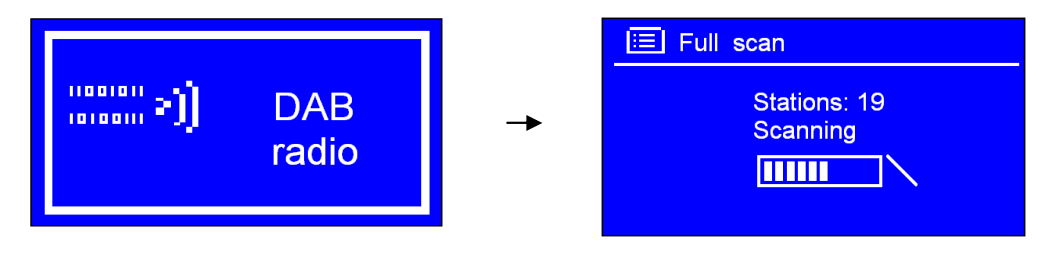

Obs: a. Du kan också trycka på **MENU,** och vrida **SCROLL** till < DAB >. Tryck för att gå in.

b. Vid användning kan du utföra en fullständig sökning för att uppdatera stationslistan: Tryck på **MENU**  och vrid **SCROLL** till "Full scan". Tryck för att bekräfta.

- 2. När sökningen är slutförd visas DAB+, DAB-stationerna i alfanumerisk ordning. Den första stationen i listan väljs.
- **Obs**: Om inga DAB+-, DAB-signaler hittas i ditt område, kan det hända att du måste flytta radion.

### • **Byt till en annan DAB-station**

1. Fortsätt till steg 2 ovan. Du kan gå tillbaka när som helst genom att trycka på **BACK**.

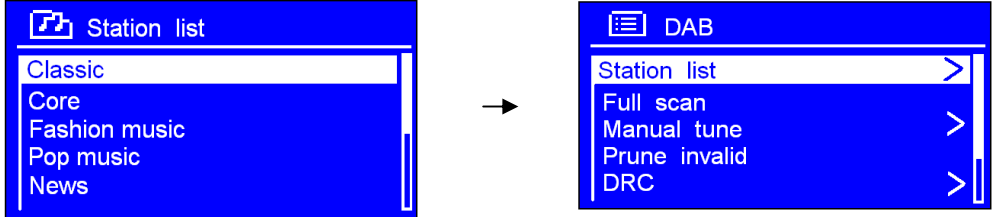

- 3. När pilen pekar på "**Station list**", tryck på **SCROLL** för att bekräfta.
- 4. Vrid på **SCROLL** för att bläddra igenom stationerna i listan, och tryck för att bekräfta.
- **Obs**: Om ingen DAB-signal hittas i ditt område, kan det hända du måste flytta radion.

## **Dynamic Label Segment (DLS):**

Detta är textinformation som rullar över skärmen och som levereras av DAB-stationen. Informationen kan innehålla musiktitel eller detaljer om programmet som levereras av sändaren.

## **Manuell tuning:**

1. Tryck på **MENU** och vrid **SCROLL** till < **Manual tune** >. Tryck för att bekräfta.

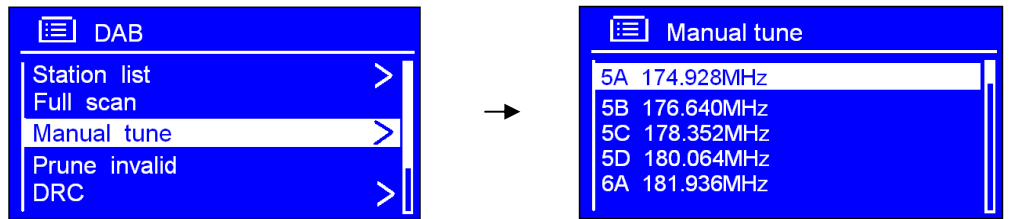

2. Vrid **SCROLL** för att bläddra igenom kanalerna och tryck för att välja gällande kanal.

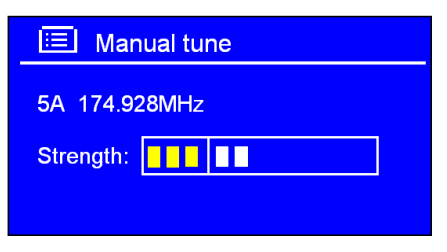

- **Obs**: Om flera kanaler överensstämmer med denna kanal och frekvens, visas en tuningmätare som visar signalstyrkan och namnet efter några sekunder.
- 3. Tryck på **SCROLL** en gång till för att lämna detta läge.

## **Prune invalid: (tar bort kanaler som inte sänder/fungerar)**

1. Tryck på **MENU** och vrid **SCROLL** till < **Prune invalid** >. Tryck för att bekräfta.

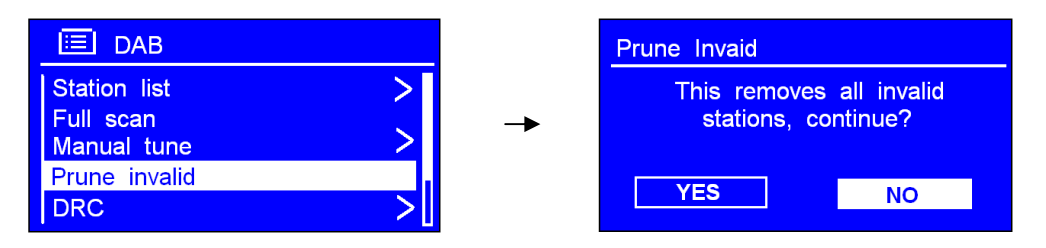

2. Vrid **SCROLL** till "**YES**", och tryck för att bekräfta.

## **DRC-värde (Dynamic Range Control)**

Du kan ange nivån på komprimering av stationer för att eliminera skillnaderna i det dynamiska området eller ljudnivåerna mellan radiostationer.

- **Obs:** a. DRC **off** indikerar att det inte är någon komprimering. b. DRC **low** indikerar lite komprimering.
	- c. DRC **high** indikerar maximal komprimering.
- 1. Tryck på **MENU** och vrid **SCROLL** till < **DRC** >. Tryck för att bekräfta.

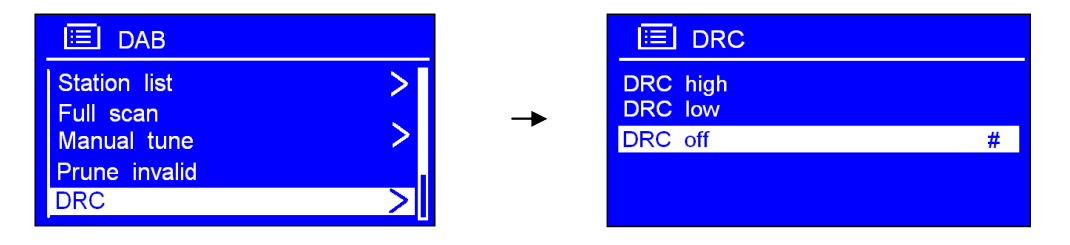

2. Vrid **SCROLL** till det val du önskar. Tryck för att bekräfta.

## **Så ändrar du stationernas ordningsföljd**

1. Tryck på **MENU** och vrid **SCROLL** till < **Station order** >. Tryck för att bekräfta.

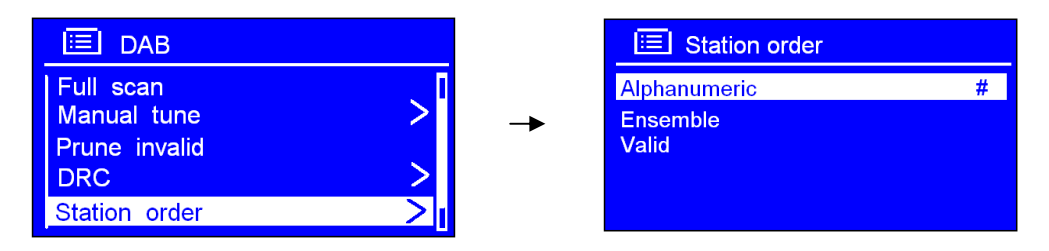

 **Obs**: Det finns tre alternativ: Alphanumeric, Ensemble och Valid. **#** visas efter standardinställningen för att indikera aktuell ordningsföljd.

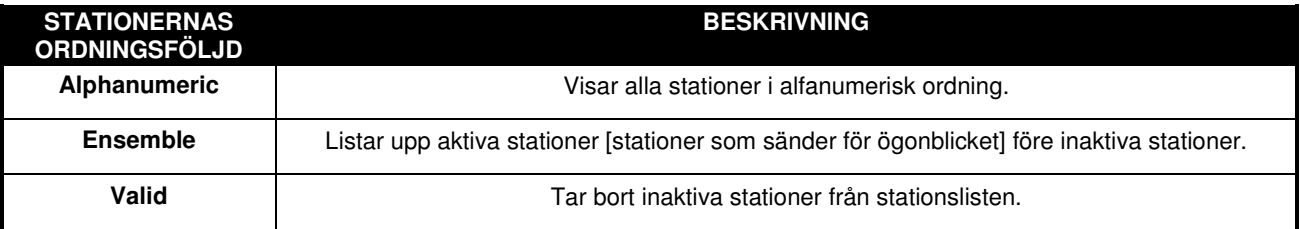

2. Vrid **SCROLL** till önskat val. Tryck för att bekräfta.

## **FM-läge**

## **A. ALLMÄN ANVÄNDNING**

1. Tryck på **MODE** flera gånger tills < **FM Radio** > visas.

Första gången den används startar den i början av FM-frekvensområdet (87,50 MHz). Annars väljs stationen du hörde sist.

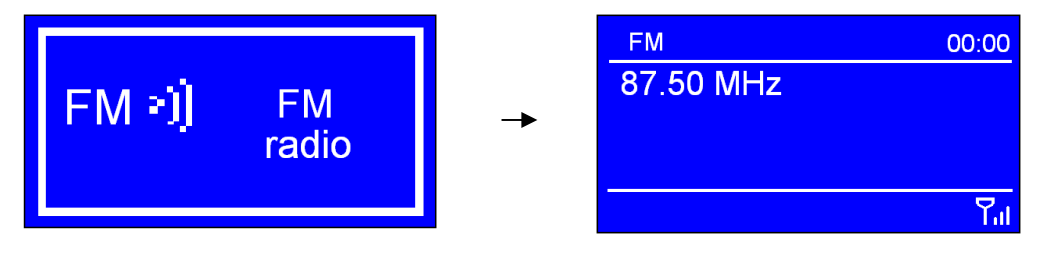

**Obs:** Du kan också ange < **Main menu** >, och vrid därefter **SCROLL** till < FM >. Tryck för att bekräfta.

- 3. Vrid **SCROLL** för att höja eller sänka frekvensen i steg på 0,05 MHz.
- 4. För att söka automatiskt, tryck på **SCROLL**.
	- **Obs**: a. För att använda "autosök" för att söka efter nästa aktiva station, upprepa steg 3. b. Enheten visar frekvensen som ändras tills den stoppar på nästa station.
		- c. När den har kommit till slutet av frekvensområdet söker den på nytt från början.

## **B. SÖKINSTÄLLNINGEN**

- 1. I FM-läge kan du på vilket som helst steg trycka på **BACK** eller **MENU** för att gå in i inställningsläge.
- 2. När pilen pekar på < **Scan setting** >, tryck på **SCROLL** för att bekräfta.

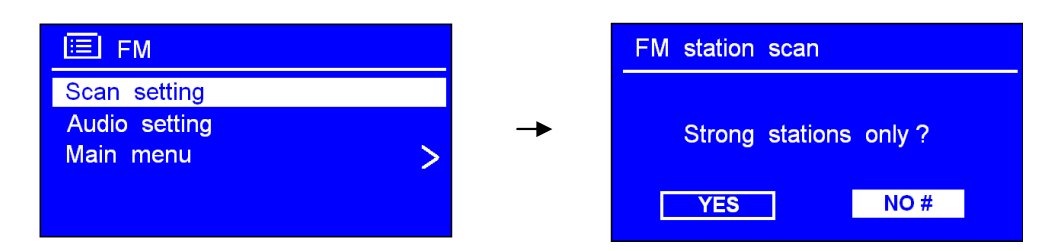

3. Vrid på **SCROLL** för att välja "**YES"** eller "**NO**". Tryck för att bekräfta.

## **C. LJUDINSTÄLLNING**

- 1. I FM-läge kan du vid vilket steg som helst trycka på **BACK** eller **MENU** för att gå in i inställningsläge.
- 2. När pilen pekar på < **Audio setting** >, tryck på **SCROLL** för att bekräfta.

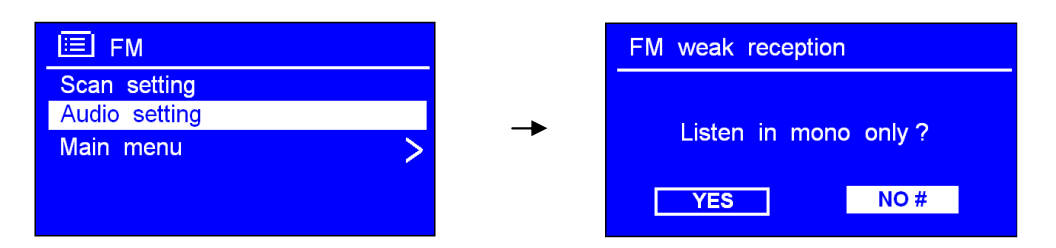

3. Vrid på **SCROLL** för att välja "**YES"** eller "**NO**", och tryck för att bekräfta. Här kan du markera att radion sänder i mono, när signalerna är svaga. (Detta för att förhindra dåligt ljud)

# **Ange förhandsinställda stationer**

Radion kan spara 10 internet-, 10 DAB+- och 10 FM-stationer.

#### **För att spara gällande station:**

1. Tryck på och håll inne **PRESET**, och vrid därefter **SCROLL** för att välja den du vill ha.

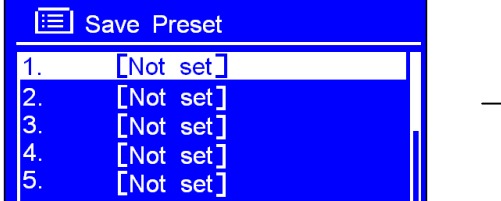

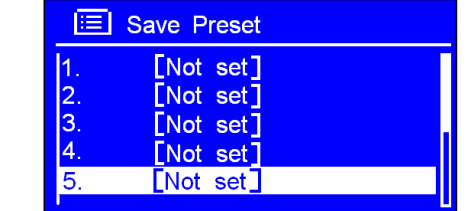

2. Tryck på **SCROLL** för att bekräfta. Därefter går den tillbaka tilt normalt tillstånd, och ikonen för förhandsinställning visas på skärmen.

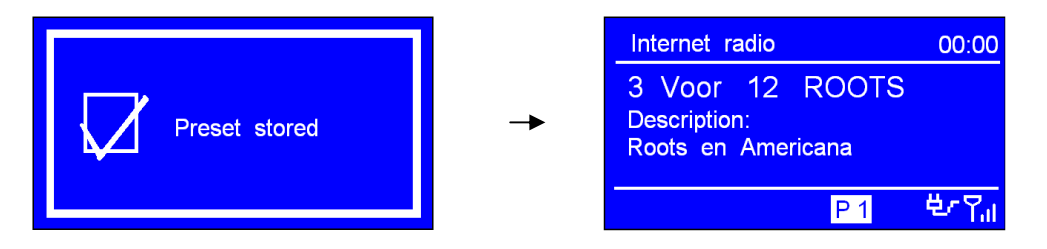

# **Välja en förhandsinställd station**

### **Så väljer du en sparad internetstation**:

- 1. Tryck på **MODE** för att gå i relative-läge.
- 2. Tryck på **PRESET** och vrid på **SCROLL** för att välja den du vill ha.

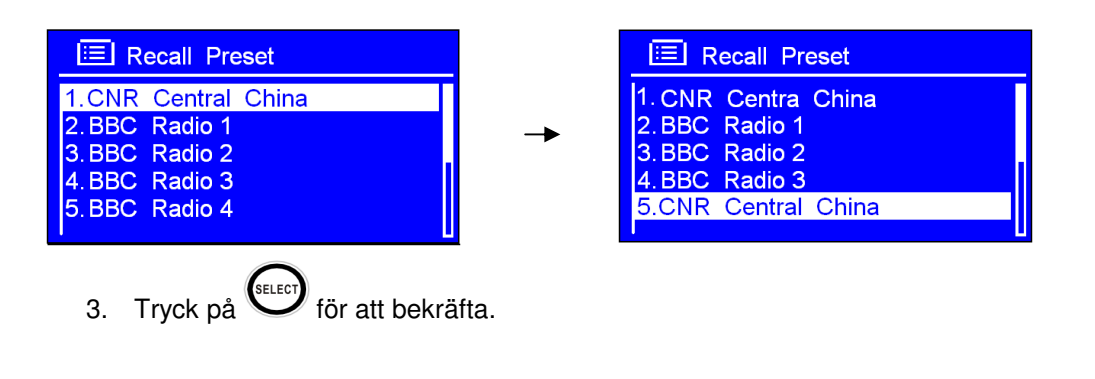

# **AUX IN-läge**

1. Tryck på **MODE** flera gånger tills < **AUX in** > visas.

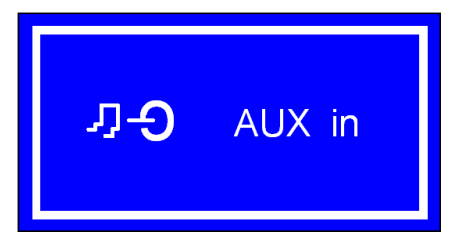

**Obs**: Du kan också gå in i "**MAIN MENU**" och vrida SCROLL till < **AUX in** >. Tryck för att bekräfta.

- 2. Via en kabel kan radion förvandlas till ett högtalarsystem av hög kvalitet.
- 3. Anslut den ena änden av ljudkabeln till hörlurs- eller auxiliary out-kontakten på källenheten, och den andra änden till AUX IN-kontakten på radions baksida.

Skärmen på radion visar:

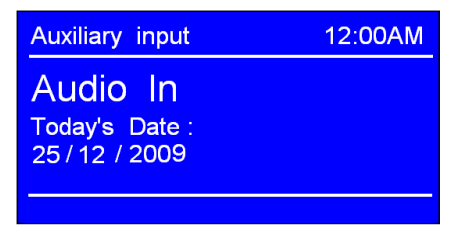

- 4. För att få optimal volymnivå justerar du volymnivån på både källenheten och radion.
	- **Obs: Med** AUX IN kan du ansluta en MP3-spelare eller externa ljudkällor på ett snabbt och enkelt sätt.

# **Sleep-funktionen**

Funktion för att slå av radion automatiskt.

1. Funktionen kan aktiveras från < Main menu >  $\rightarrow$  < Sleep >. Tryck på SCROLL för att bekräfta.

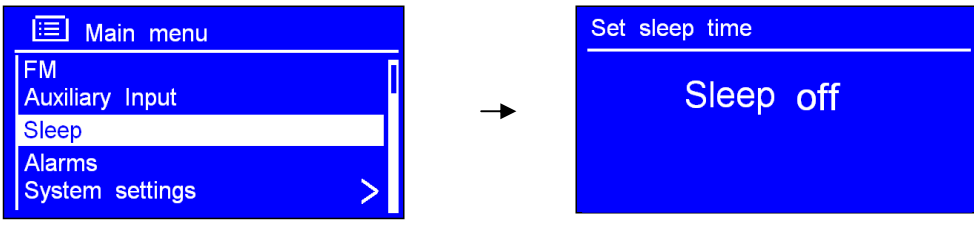

2. Vrid på **SCROLL** för att definiera sovperioden på mellan 0 – 60 minuter.

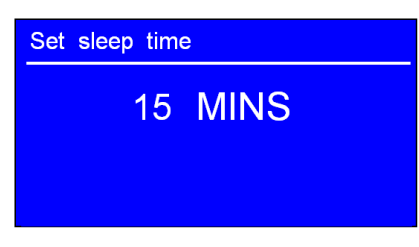

3. När önskad tidsperiod visas, slutar du vrida. Värdet är därmed angivet.

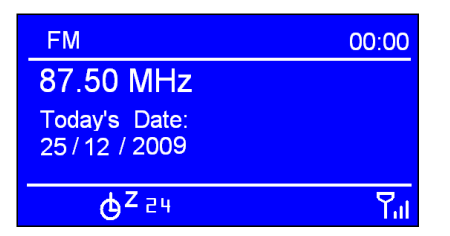

**Obs**: a. Intervalltiden är 15 minuter per steg.

B. I detta steg visas sovikonen, samt hur lång tid det tar innan tiden har löpt ut.

- 4. Radion sätter sig själv i standby-läge när tiden har löpt ut.
- 5. För att fortsätta lyssna på radion, tryck på **STANDBY/ON**.

## **Ställa in klockan**

### **Ställa in tid/datum manuellt**

1. Detta kan aktiveras från < **Main menu** >  $\rightarrow$  < **System settings** >  $\rightarrow$  < **Time/Date** >. Tryck på **SCROLL** för att bekräfta.

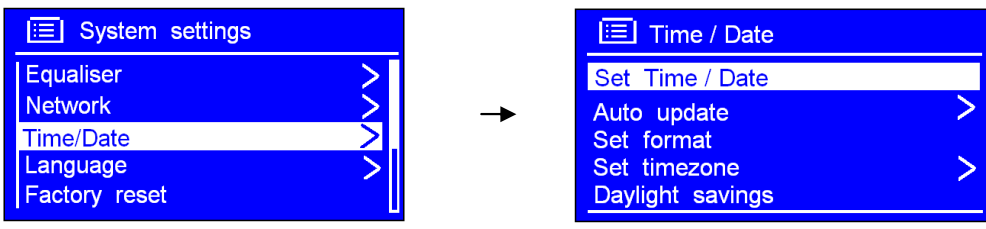

2. När pilen pekar på < **Set Time/Date** >, tryck på **SCROLL**, och vrid den för att ange datum.

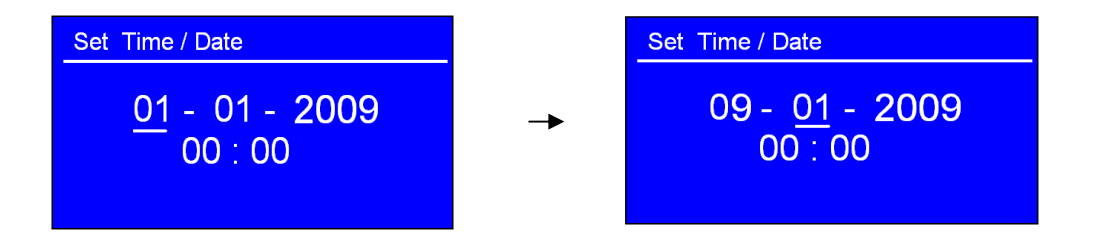

3. Gör på samma sätt för att ange månad, år och minuter. Inställningen är genomförd.

### **Du kan också ange den via "Auto update"**

- **Obs**: Välj < Auto update >. Kontrollera att radion är ansluten till Internet. Radion hämtar då datum och klocka automatiskt.
- 1. Vrid på SCROLL för < **Auto update** >. Tryck för att bekräfta.

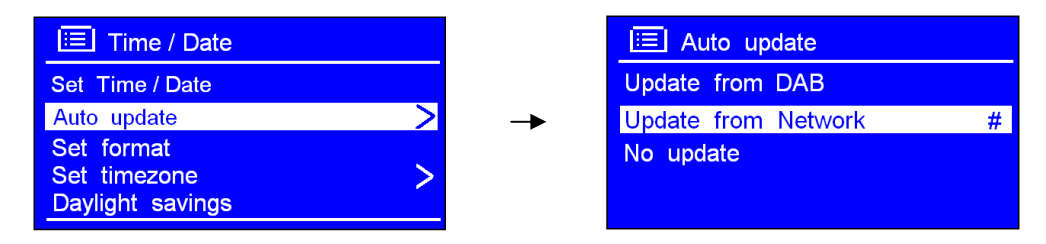

2. Du kan antingen välja < **Update from DAB** > eller < **Update from Network** >. Tryck på **SCROLL** för att bekräfta. Inställningen är angiven.

### **Ange tidsformat**

1. Vrid på **SCROLL** för < **Set format** >. Tryck för att bekräfta.

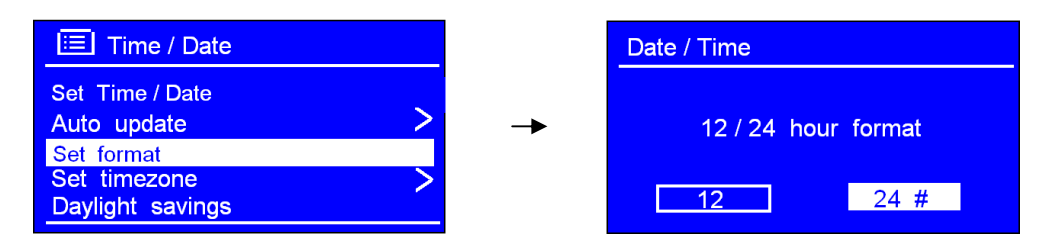

2. Vrid **SCROLL** till önskat format, och tryck för att bekräfta.

#### **Ange tidszon**

1. Vrid på **SCROLL** för < **Set timezone** >. Tryck för att bekräfta.

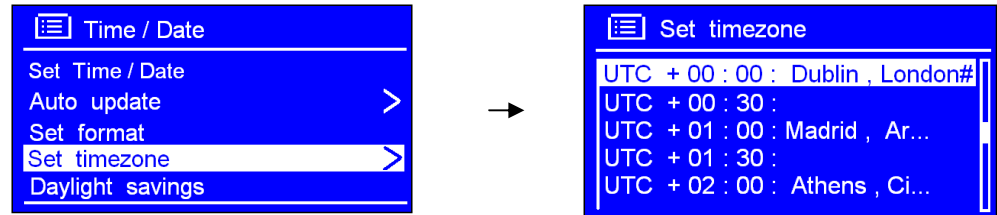

2. Vrid på **SCROLL** tills du kommer till din lokala tidszon. Tryck för att bekräfta.

Nu är klockan inställd.

# **Sommartid**

1. Denna kan aktiveras från < Main menu >  $\rightarrow$  < System settings >  $\rightarrow$  < Time/Date >  $\rightarrow$  < Daylight **savings** >. Tryck på **SCROLL** för att bekräfta.

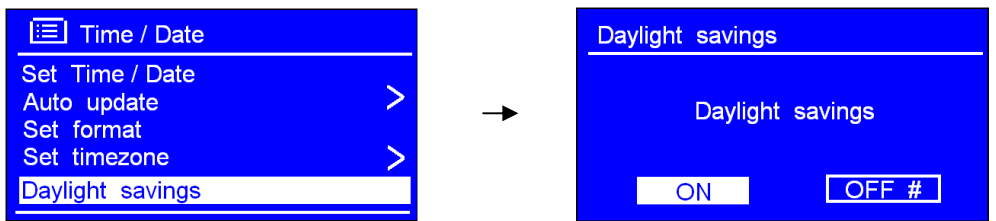

2. Vrid **SCROLL** till "**ON**". Tryck för att bekräfta och du är klar.

## **Ange larmet**

 **Obs**: Kontrollera att du har ställt in klockan innan du anger larmet.

1. Detta kan aktiveras från < Main menu >  $\rightarrow$  < Alarms >. Tryck på **SCROLL** för att bekräfta.

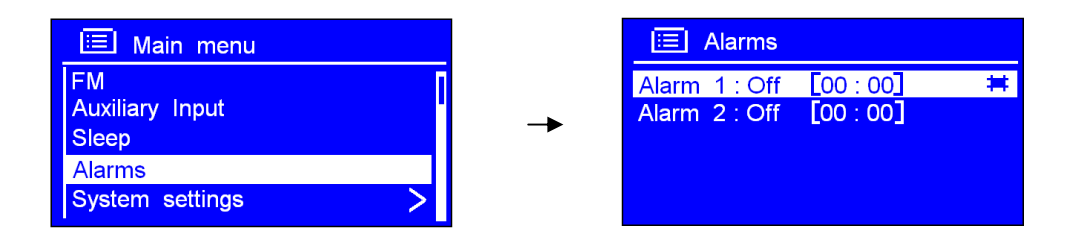

- 2. Vrid **SCROLL** till det värde du önskar, och tryck för att bekräfta.
- 3. När pilen pekar på < **Enable: Off** >, tryck på **SCROLL** för att bekräfta.

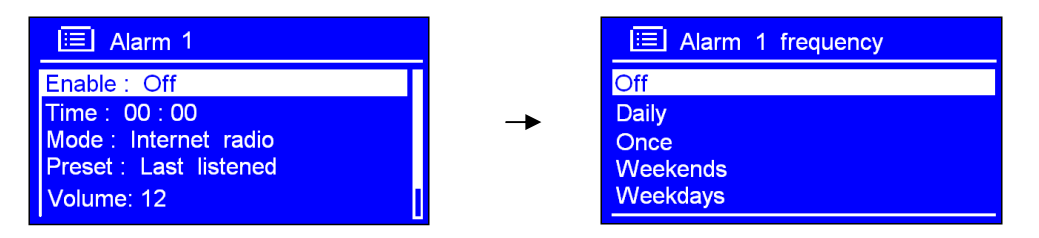

- 4. Vrid **SCROLL** tills du kommer till önskad larmfrekvens. Tryck för att bekräfta.
- 5. Vrid **SCROLL** till < **Time: 00:00** >. Tryck för att bekräfta.

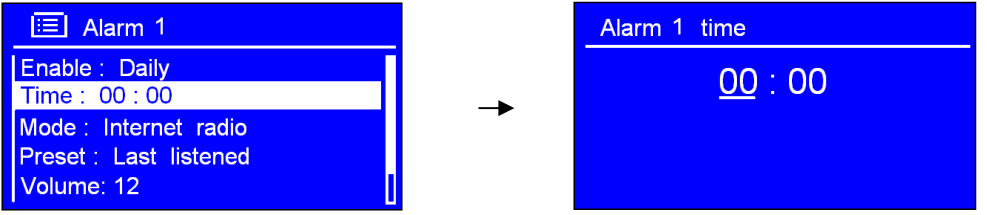

- 6. Vrid på **SCROLL** för att ändra tidsformatet. Tryck för att bekräfta.
- 7. Använd samma metod för att ange minuter. Tryck för att bekräfta.

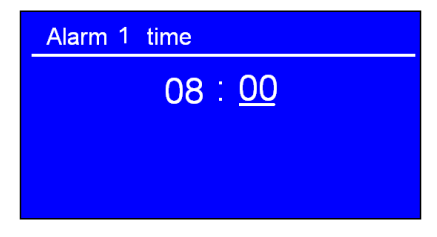

8. Vrid **SCROLL** till < **Mode: Internet radio** >. Tryck för att bekräfta, och vrid på knappen till önskat larmläge.

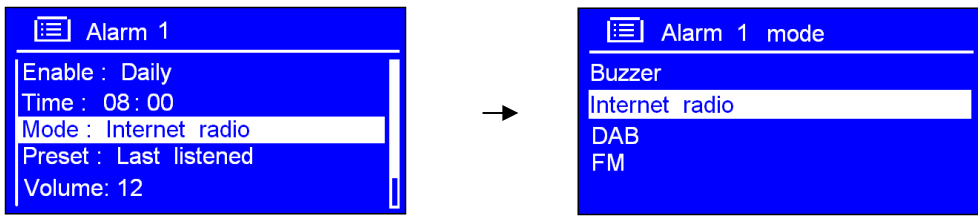

- **Obs**: Du kan också vrida **SCROLL** till < **Preset: Last listened** > tills du hör valt larm.
- 9. Tryck på **SCROLL** för att bekräfta, och vrid därefter knappen till < **Volume: 12** >. Tryck för att bekräfta.

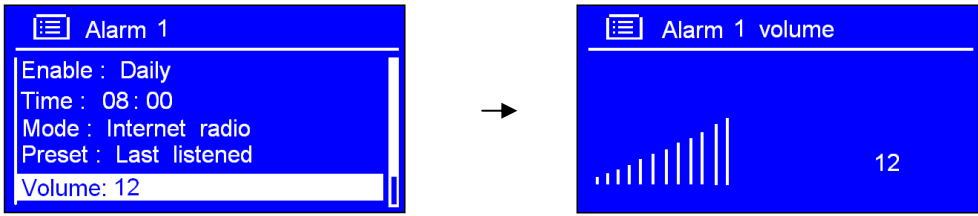

- 10. Vrid på **SCROLL** tills du får önskad volym. Tryck för att bekräfta.
- 11. Vrid till slut **SCROLL** till < **Save** >. Tryck för att bekräfta.

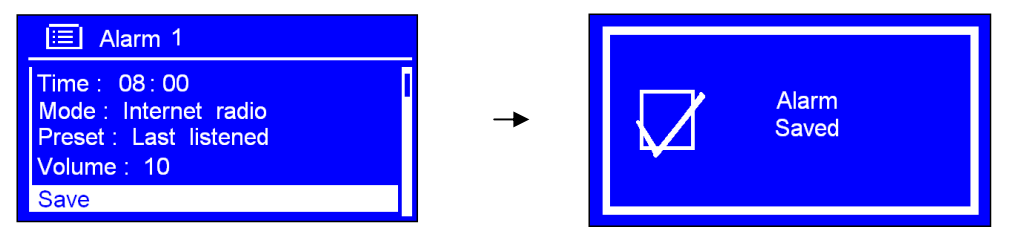

Skärmbilden visar "**Alarm Saved**" i tre sekunder. Larmikonen visas.

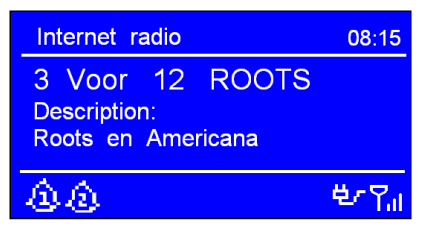

För att kontrollera larmstatus, tryck på **STANDBY/ON** för att gå in i standby-läge.

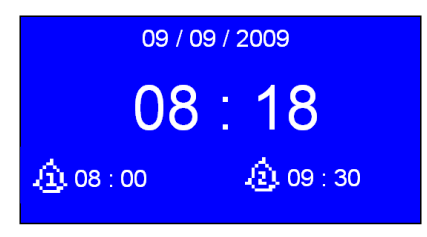

## • **Slå av larmet**

När du hör larmet kan du antingen trycka på **STANDBY/ON** för att slå av den, eller

## • **Använda snooze-funktionen**

Tryck på **SCROLL** för att förskjuta larmet. Tryck på knappen flera gånger för att välja perioden för SNOOZE: 5/10/15/30 minuter.

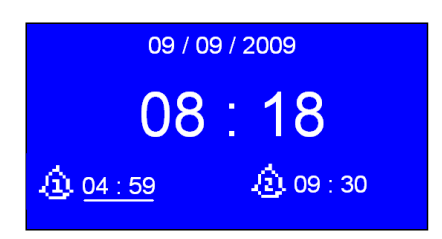

**Obs**: a. När SNOOZE-funktionen används ska det relativa larmet blinka och visa hur lång tid som har gått. Vid denna tidpunkt kan du också trycka på **STANDBY/ON** för att slå av larmet.

b. När SNOOZE-tiden har löpt ut, ska larmet börja pipa igen.

## • **Avbryta ett larm**

Följ dessa steg:

- a. Välj önskat larm: **ALARM 1** eller **ALARM 2**, och tryck på **SCROLL** för att gå in i inställningsläge.
- b. När pilen pekar på "**Enable: Daily**" (eller en annan frekvens), tryck på **SCROLL**.
- c. Vrid **SCROLL** till "**Off"**, och tryck för att bekräfta.

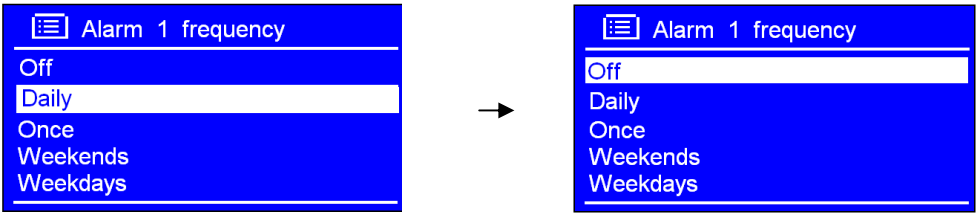

d. Vrid **SCROLL** till < **Save** >, och tryck för att bekräfta inställningarna.

Återställ eventuellt till **fabriksinställningarna**.

# **Allmän användning**

# **Gå tillbaka till huvudmenyn**

- Tryck på **MENU**, och vrid **SCROLL** till < **Main menu** >.
- Du kan också flytta tillbaka till < **Main menu** > när som helst genom att trycka på **BACK** flera gånger.

# **Justera volymen**

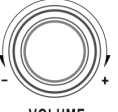

- $\checkmark$  Justera volymen genom att vrida på volume
- $\checkmark$  Radion minns föregående volymnivå.

## **Bläddra igenom stationsinformation**

- Du kan se på informationen som visas på den andra linjen på skärmen när du lyssnar på ett program.
- För att se mer information, kan du trycka på **INFO** flera gånger.
	- **Obs**: Denna funktion fungerar inte "**AUX in**"-läget.

# **Systeminställningar**

# **Equaliser**

- **Obs**: Om du vill justera klangen, visas tillvägagångssätt nedan.
- 1. Tryck på **MENU** och vrid **SCROLL** till "**Main Menu**". Tryck för att bekräfta.
- 2. Vrid **SCROLL** till < **System settings** >. Tryck för att bekräfta.

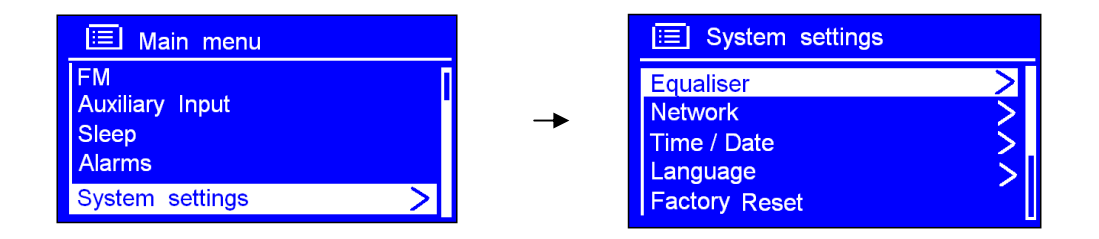

- 3. Vrid **SCROLL** till < **Equaliser** >. Tryck för att bekräfta.
- 4. Vrid **SCROLL** till det alternativ du önskar, och inställningen är genomförd.

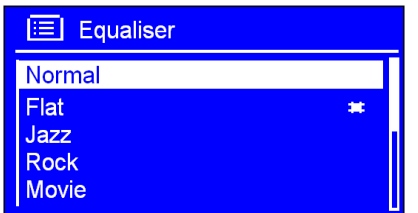

## **Nätverkskonfigurering**

- **Obs:** Detta hjälper dig om du önskar följande:
	- Få tillgång till en annan router --------- Internetvägvisare
	- Få en MAC-adress, Wlan-region, IP-adress osv ---------- Visa inställningar.
	- Ta den med dig till en annan region ---------- Wlan-region
	- Konvertera sättet på vilket radion ansluts till: trådlöst och via kabel ---------- Manuella inställningar
- 1. Detta kan aktiveras från < Main menu >  $\rightarrow$  < System settings >  $\rightarrow$  < Network >. Tryck på SCROLL för att bekräfta.

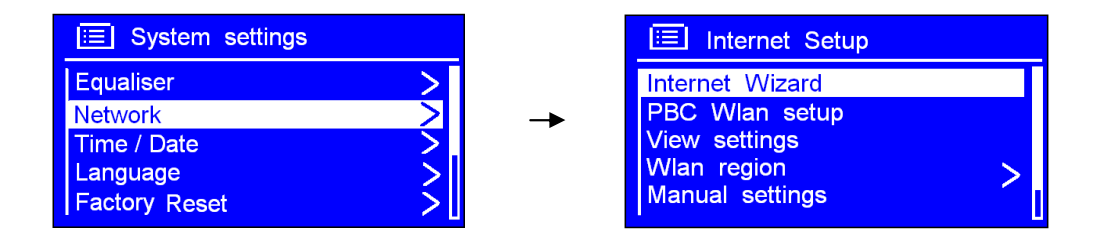

2. Vrid på **SCROLL** till det alternativ du önskar, och tryck för att bekräfta.

## **Språk**

1. Detta kan aktiveras från < **Main menu** >  $\rightarrow$  < **System settings** >  $\rightarrow$  < **Language** >. Tryck på **SCROLL** för att bekräfta.

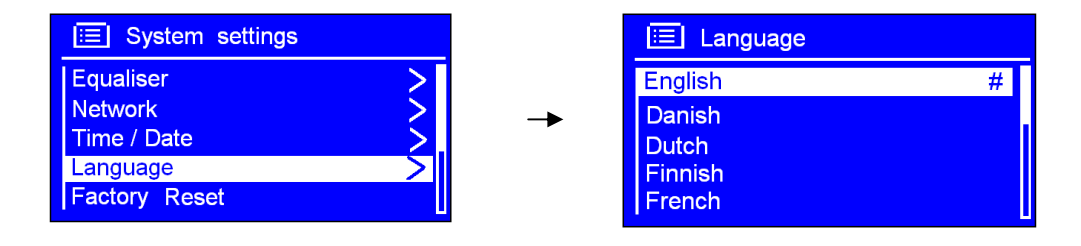

2. Vrid på **SCROLL** till det alternativ du önskar, och tryck för att bekräfta.

# **Återställa till fabriksinställningarna**

**Obs**: Om du utför detta raderas radions minne, alla WEP/WPA-koder och andra användarinställningar.

1. Detta kan aktiveras från < Main menu >  $\rightarrow$  < System settings >  $\rightarrow$  < Factory reset >.

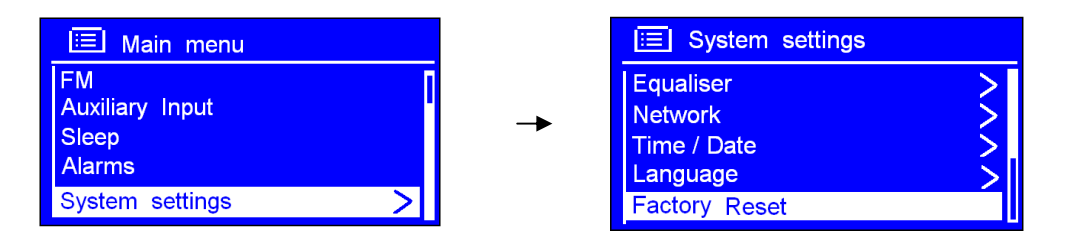

2. Tryck på **SCROLL** för att bekräfta, och vrid knappen till "**YES**".

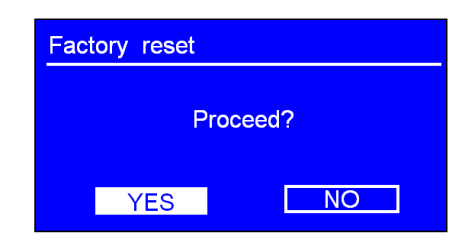

- 3. Tryck på **SCROLL** för att bekräfta.
- **Obs**: Om du inte du inte vill fortsätta kan du vrida **SCROLL** till "**NO**" på steg två, och trycka på knappen för att avbryta.

# **Programvaruuppdateringar**

1. Detta kan aktiveras från < **Main menu** >  $\rightarrow$  < **System settings** >  $\rightarrow$  < **Software update** >. Tryck på **SCROLL** för att bekräfta.

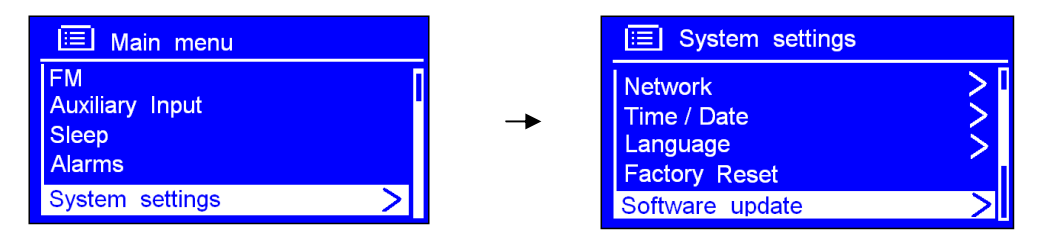

2. När pilen pekar på < **Auto- check setting** >, tryck på **SCROLL** för att bekräfta.

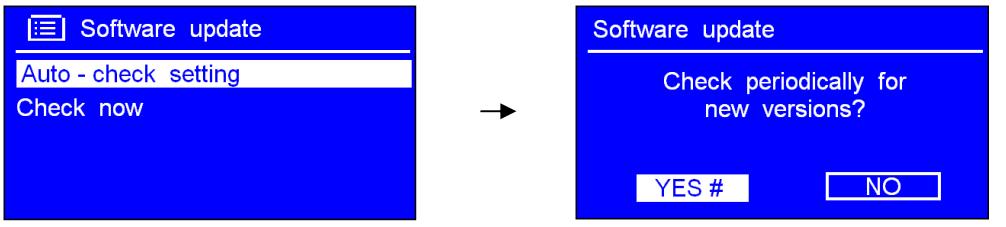

- 3. Vrid på **SCROLL** till < **YES** >. Tryck för att bekräfta, och radion visar som steg 2 ovan.
- 4. Vrid på **SCROLL** till < **Check now** >. Tryck för att bekräfta.

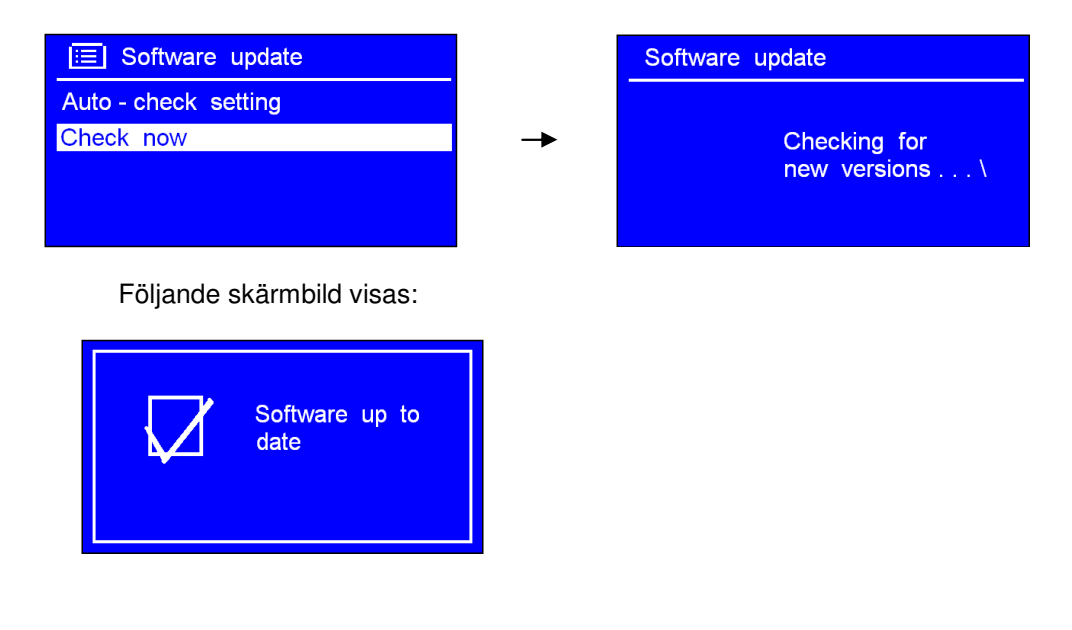

 **Obs:** Programvaruuppdateringar kan ta flera minuter. Stäng inte av radion innan uppdateringen är slutförd. Om du gör det, kan radion bli förstörd.

# **Ange konfigureringsvägvisare**

1. Detta kan aktiveras från < Main menu >  $\rightarrow$  < System settings >  $\rightarrow$  < Setup wizard >. Tryck på **SCROLL** för at bekräfta.

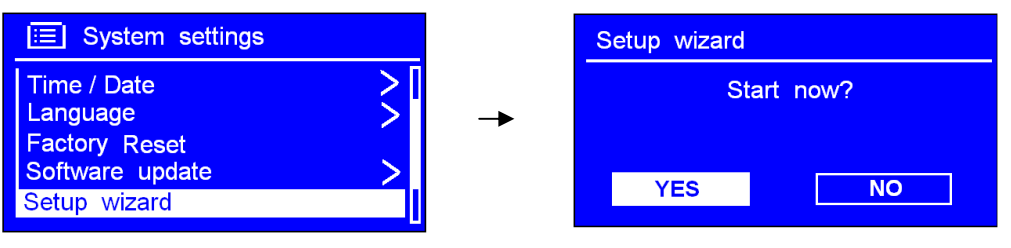

2. Följ stegen för att ange.

# **Programvaruversion och radio-ID**

1. Detta kan aktiveras från < **Main menu** >  $\rightarrow$  < **System settings** >  $\rightarrow$  < **Info** >.

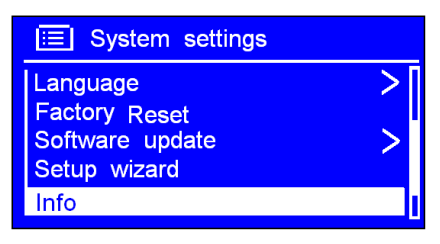

2. Tryck på **SCROLL** för att bekräfta.

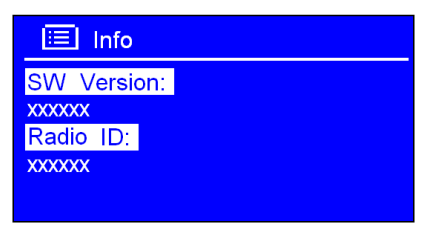

Du kan bli tillfrågad om denne information när du behöver tekniskt stöd.

# **Bakgrundsbelysning**

• Detta kan aktiveras från < **Main menu** >  $\rightarrow$  < **System settings >**  $\rightarrow$  **< Backlight >**. Tryck på **SCROLL** för att bekräfta.

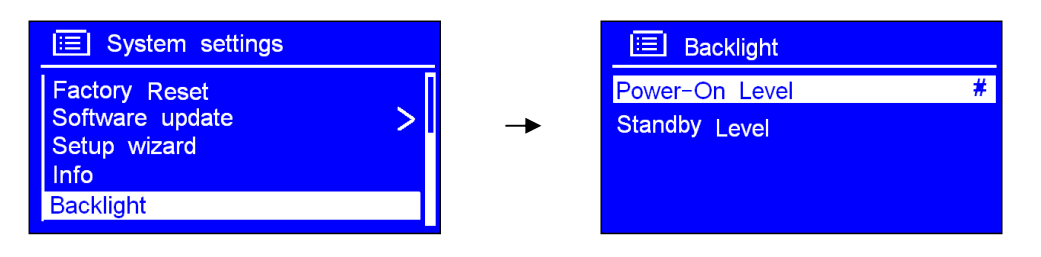

## **A. Ange nivå för ström på**

1. När pilen pekar på < **Power On** >, tryck på **SCROLL** för att bekräfta.

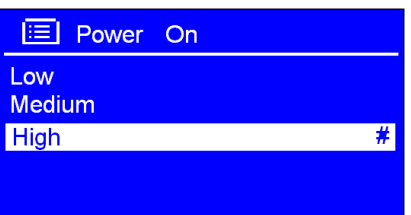

2. Vrid på **SCROLL** till alternativet du önskar, och tryck för att bekräfta.

## **B. Ange Standby-nivå**

1. I steg 1 ovan, vrid **SCROLL** till < **Standby Level** >. Tryck för att bekräfta.

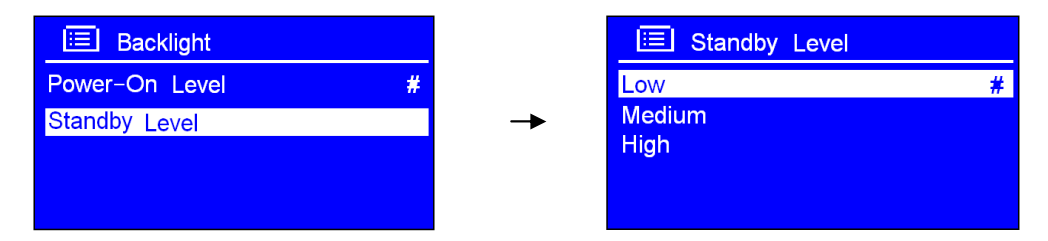

2. Vrid på **SCROLL** för att välja önskat alternativ. Tryck för att bekräfta.

# Tillägg

# **Steg 1: Sätta upp mediedelning i WMP 11**

 **Obs**: När du har laddat ner och installerat Windows Media Player 11 för Windows XP och anslutit radion till nätverket, måste du sätta upp mediedelning så att du kan dela musik med radion.

Följande steg beskriver hur du sätter upp mediedelning i Windows Media Player 11.

- 1. Kontrollera att datorn är ansluten till nätverket.
- 2. Kontrollera att radion är på och anslutet till samma nätverk.
- 3. I WMP, lägg audio-filerna och mapparna du vill dela med Pinell i mediabiblioteket
- (Library > Add to Library…).
- 4. I WMP, aktivera mediadelning (Library > Media sharing…).

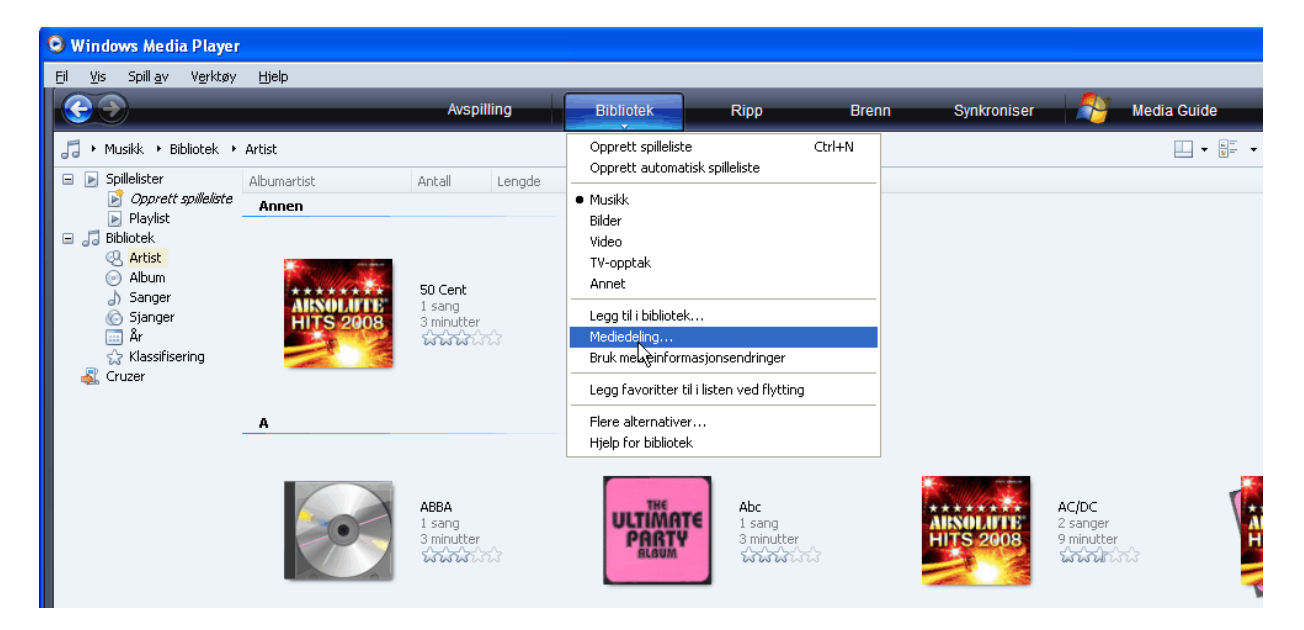

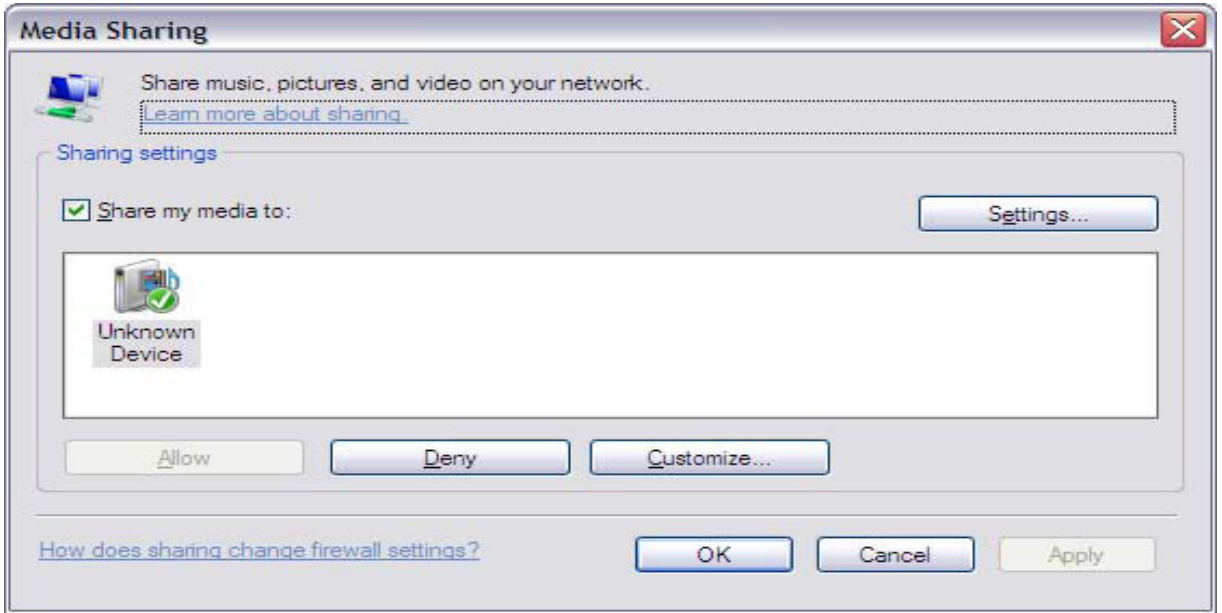

Radion visas som "Unknown Device" (okänd enhet). Kontrollera att radion har tillgång till det delade mediet genom att markera den och klicka på Allow (tillåt). Du kan också ge det delade mediet ett namn i Settings… Klicka på OK för att stänga dialogrutorna.

Datorn är nu klar att streama musik till radion.

- \* Om enheten inte visas i enhetslistan, kan du gå igenom följande steg:
	- a. Från menyn "Media Player" på Internetradion, välj "UPNP Servers", och en lista över tillgängliga datamaskiner visas.
	- b. Välj önskad datamaskin.

Enheten visas nu i listan. Om du vill kontrollera att detta är din radio, högerklickar du på enheten och väljer "Properties". Radions MAC-adress visas.

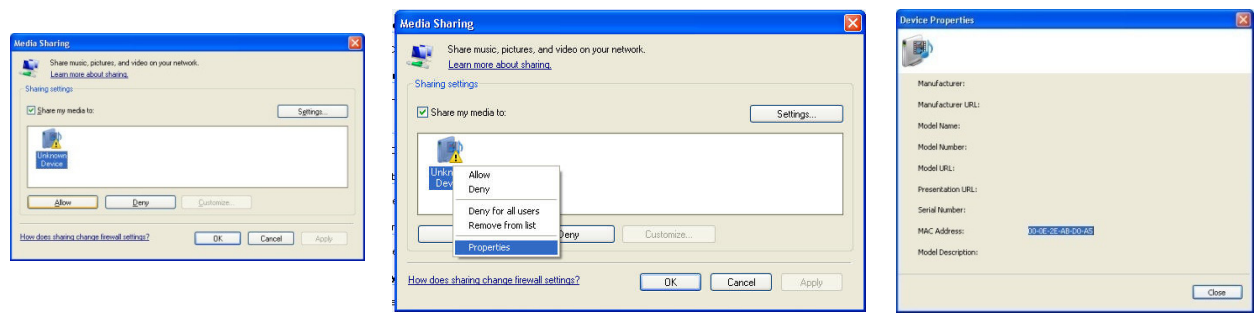

# **Steg 2: Spela in musik med Internetradion**

När du har installerat och konfigurerat din radio och Windows Media Player 11, kan du spela av musik via en trådlös förbindelse.

Följande steg beskriver hur du spelar upp musik med radion.

- 1. Välj "UPNP Servers" på "Media Player"-menyn.
- 2. Välj den datamaskin du vill spela musik från.
- 3. Använd knapparna för att bläddra igenom efter följande kriterier: All Music, Genre, All Artists, Contributing Artists, Album Artists, Composers, Albums, Playlists, Folders eller Star Ratings, och tryck på **SCROLL** för att bekräfta.
- 4. Välj de spår du vill spela upp, och tryck på **SCROLL**. Njut av musiken!

# **Ange mediedelning i MAC OS**

Att använda radion med en MAC kräver Windows fildelning. MAC OS 9 och tidigare versioner av operativsystemet måste ha tilläggsprogramvara för att använda Windows fildelning, men MAC OS X 10.2 och senare versioner har Windows fildelning inbyggd i operativsystemet.

### **------ Upprätta Windows fildelning på en MAC**

- Från "Dock", klicka på "System Preferences". Från "System Preferences"-fönstret, klicka på "Sharing" under "Internet & Network"-delen.
- Från "Sharing"-fönstret, gör följande:
	- Under "Services"-delen, aktivera "Personal File Sharing" och "Windows Sharing". För att göra detta, bocka av i motsvarande rutor, eller klicka på "Start" för var och en av dessa tjänster.
	- Under "Firewall"-delen, stäng av brandväggen.
	- Under "Internet"-delen, stäng av "Internet Sharing".

#### **------ Konfigurera konto**

- Från fönstret "System Preferences", i "System"-delen, klicka på "Accounts". Välj ett konto och kom ihåg kontots "Short Name" och lösenord. Detta används när radion ska anslutas till MAC-datorn.

### **------ Konfigurera katalog**

- Från "Dock", klicka på "Finder". Från "Finder", klicka på "Applications", och därefter "Utilities". Klicka på "More Info" för "Directory Access", och kontrollera att alternativet "Read/Write" är aktiverat. Dubbelklicka på "Directory Access" och aktivera följande:
	- **•** AppleTalk
	- LDAP<sub>v3</sub>
	- $\bullet$  SLP
	- SMB/CIFS
- För "SMB/CIFS", klicka på "Configure", och välj en arbetsgrupp.
- Kopiera och klistra in Mp3-filerna i "Documents" i "Finder"-fönstret.
- Slå på "AirPort" (trådlös delning).
- Vänta några minuter.

I "Media Player" > "Windows Shares"-menyn, ange namnet på MAC-kontot och lösenordet. Radion ska då kunna ansluta till MAC-datorn.

# **Felsökning**

Om du har problem med den trådlösa Internetradion, kan det vara nyttigt att gå till hjälpdelen på vår nätsida: www.pinell.no.

På nätsidan www.wifiRadio-frontier.com kan du också hitta nyttiga tips och råd.

Om du har problem med att ansluta radion till det trådlösa nätverket, kan dessa steg hjälpa dig hitta en lösning:

1. Kontrollera att en dator med trådlös åtkomst har tillgång till Internet via samma nätverk.

2. Kontrollera att det finns en tillgänglig DHCP-server, eller att du har konfigurerat en statisk IP-adress på radion. Du kan konfigurera en statisk IP-adress på radion via "System settings -> Network -> Manual settings -> Wireless", och därefter välja "DHCP disable".

3. Kontrollera att anslutningspunkten inte begränsar förbindelser till den bestämda MAC-adressen. Du kan se radions MAC-adress via "System settings -> Network -> View settings -> MAC address".

4. Om du har ett krypterat nätverk, kontrollera att du har angivit rätt nyckel eller lösenord på radion. Tänk på att nycklar i textformat skiljer mellan små och stora bokstäver. Om radion visar "Wireless error" följt av ett tal med fem siffror när du försöker ansluta till ett krypterat nätverk, kontrollera att du har angivit rätt lösenord för nätverket. Om problemet kvarstår, måste du kanske kontrollera nätverkskonfigurationen.

5. Om radion kan ansluta till nätverket, men inte klarar att spela upp vissa stationer, kan det bero på följande saker:

- a. Stationen sänder inte vid denna tidpunkt tänk på att det kan vara i en annan tidszon).
- b. Stationen har nått gränsen för högsta antal personer som kan lyssna samtidigt.
- c. Stationen sänder inte längre.
- d. Radions anslutning är utdaterad.
- e. Internetanslutningen mellan servern (som ofta är i ett annat land) och dig är seg.

Försök använda en dator till att spela upp via sändarens nätsida.

6. Om du kan spela upp från stationen via en dator, kan du använda formuläret på http://www.wifiRadiofrontier.com för att varsko oss så att vi kan ändra stationsdatumen som används av radion.

# **Vanliga frågor/FAQ**

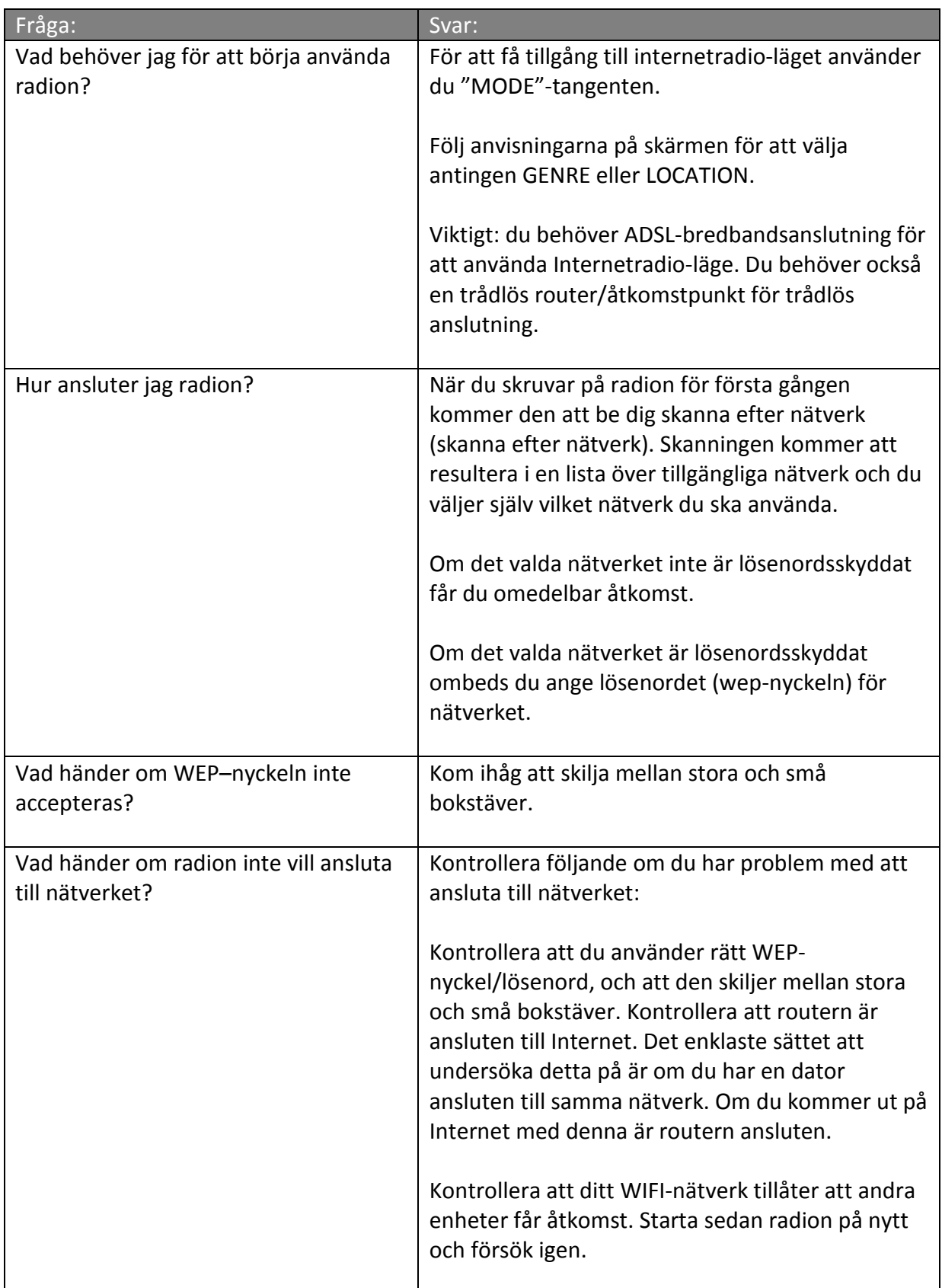

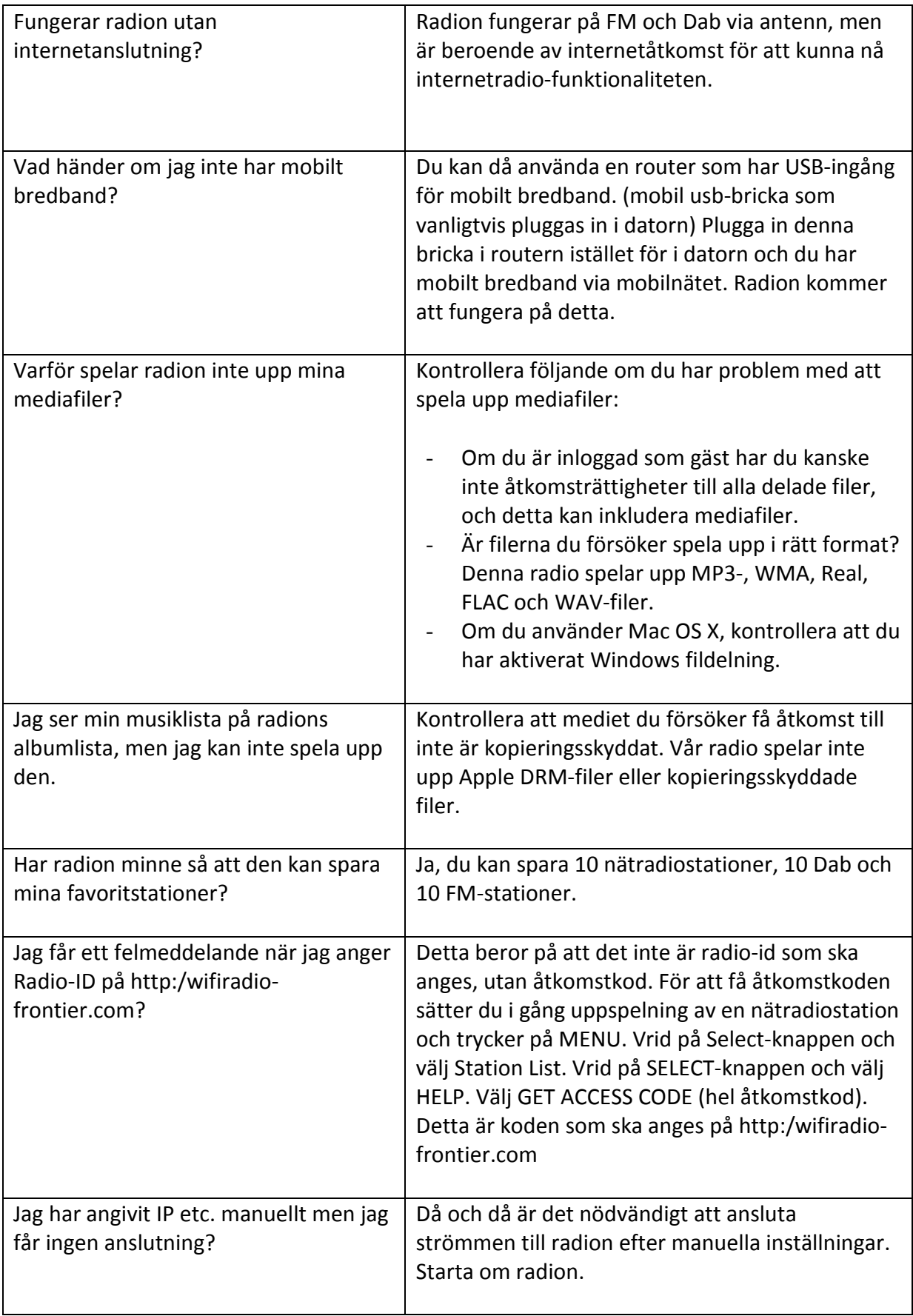

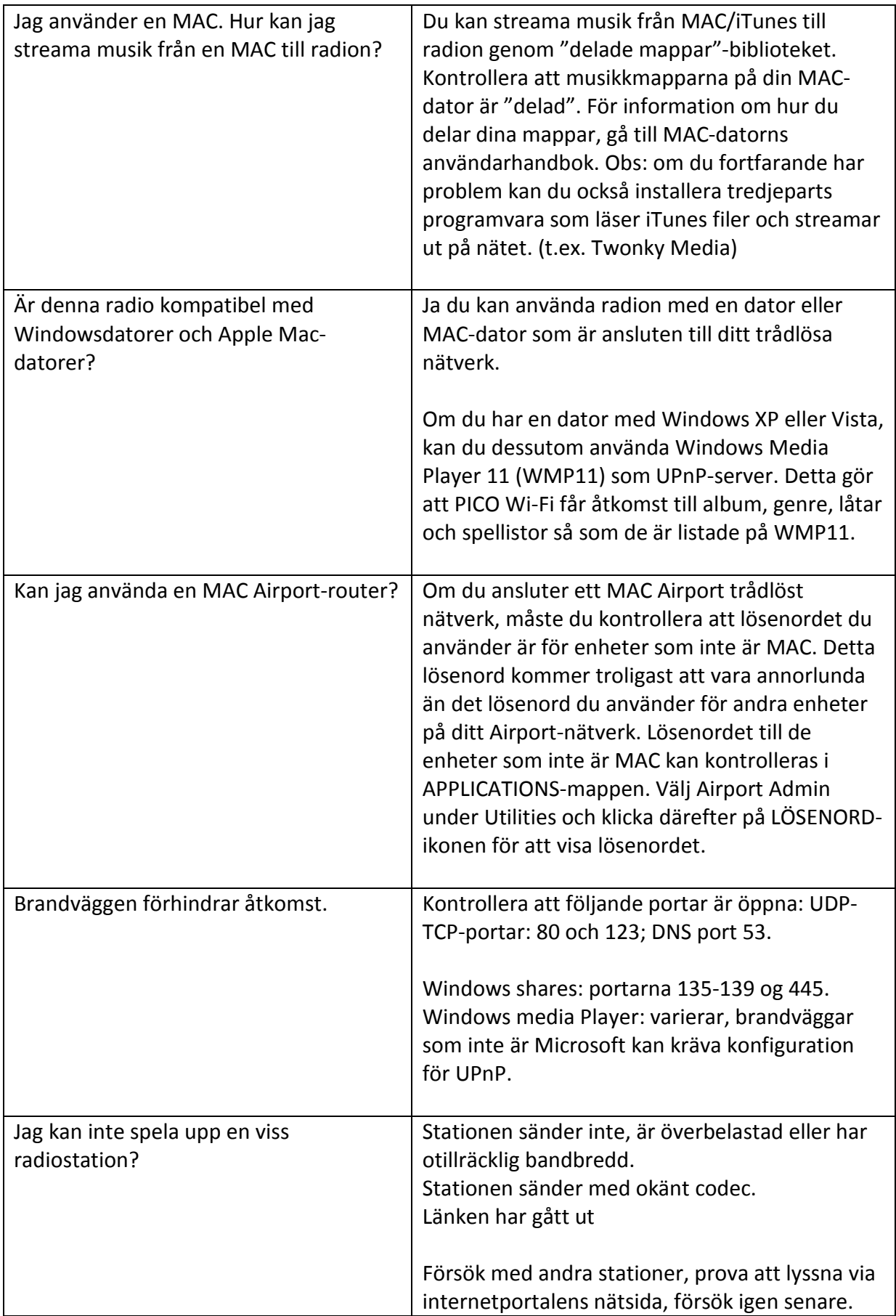

## **Specifikationer**

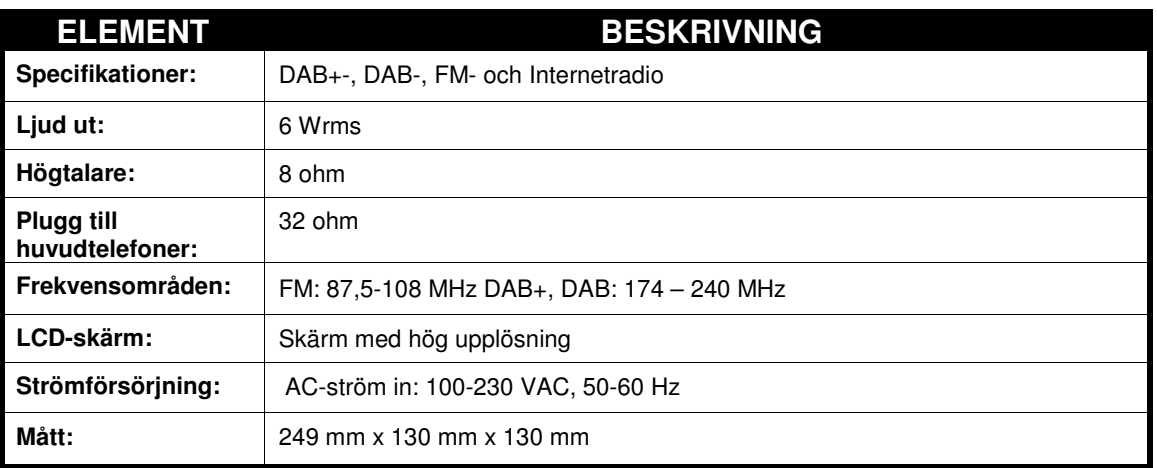

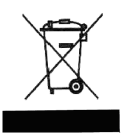

Denna symbol på produkten eller i anvisningarna betyder att din elektriska eller elektroniska utrustning ska kastas separat från hushållsavfall. Det finns separata återvinningssystem i EU.

Om du vill ha mer information, kan du kontakta de lokala myndigheterna eller återförsäljaren du köpte produkten av.

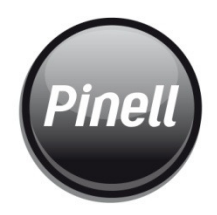

Registrera ditt produkt på http://www.pinell.se Upptäck fordelarna med att göra det on-line nu.

Registrer ditt produkt på http://www.pinell.no Oppdag fordelene med dette på nettet i dag

Registrer dit produkt på http://www.pinell.dk Opplev fordelene ved at gå online nu

Distribueres av: **TT Micro AS** Phone: +47 22 74 88 40 Fax: +47 22 74 88 41 Web: www.ttmicro.no

Published by TT Micro AS Copyright<br>Copyright<br>All rights reserved